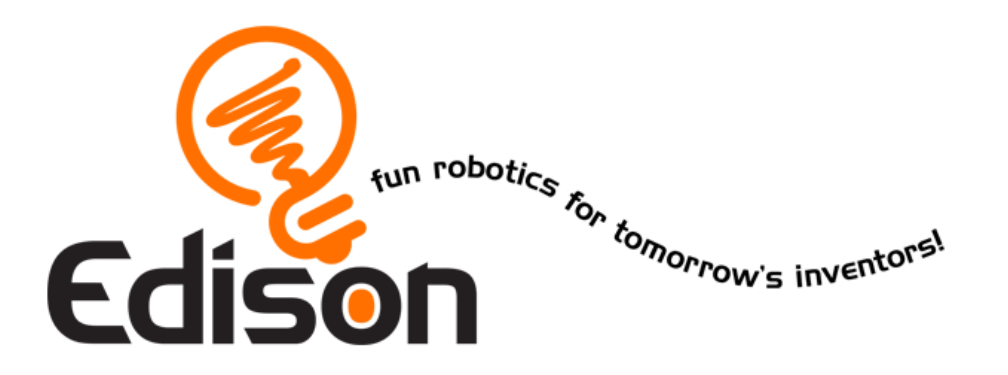

# **KönyvED II - robotikai kalandjaid Te vagy a programozó**

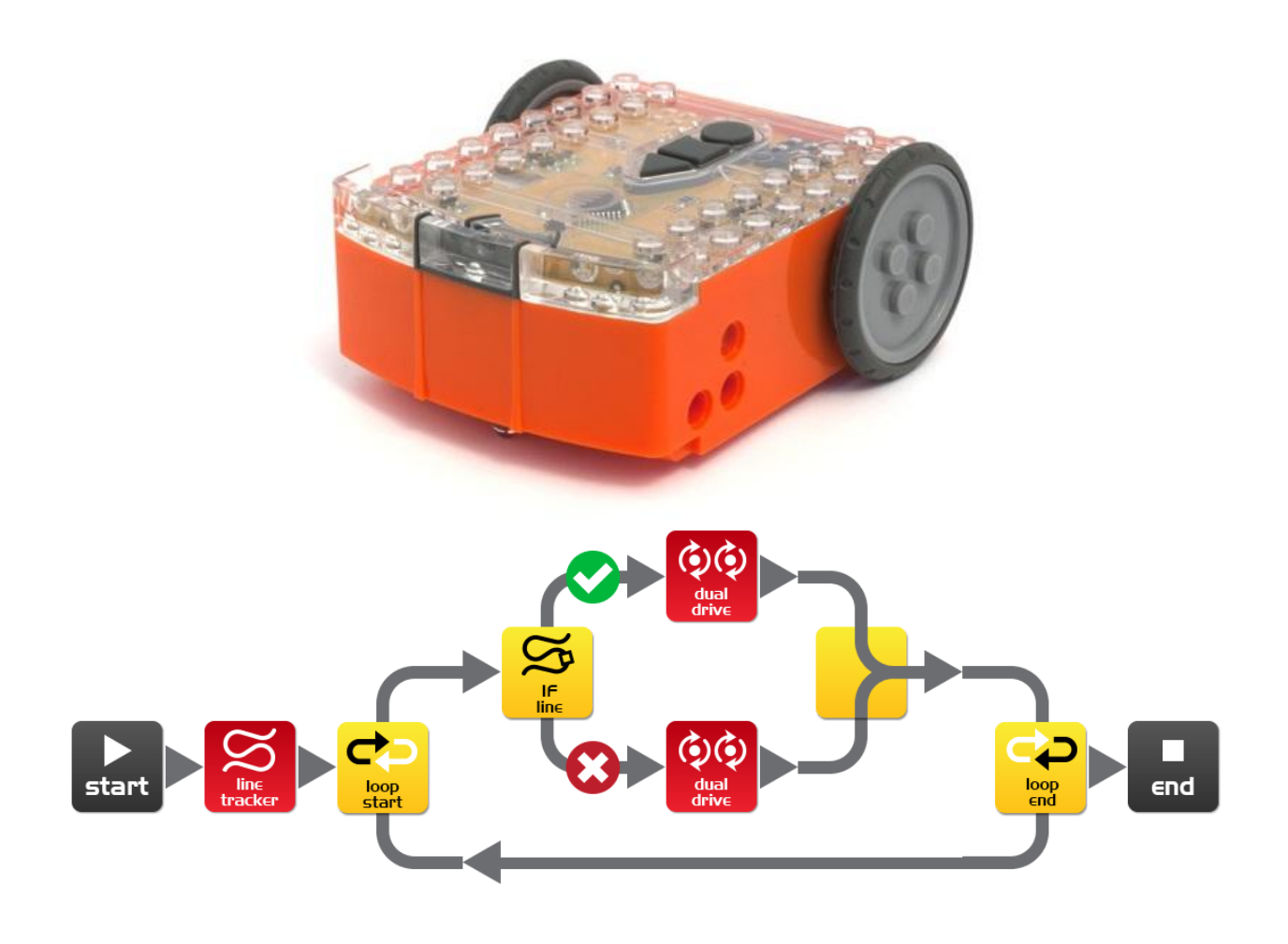

[meetedison.com](http://meetedison.com/)

# **Tartalom**

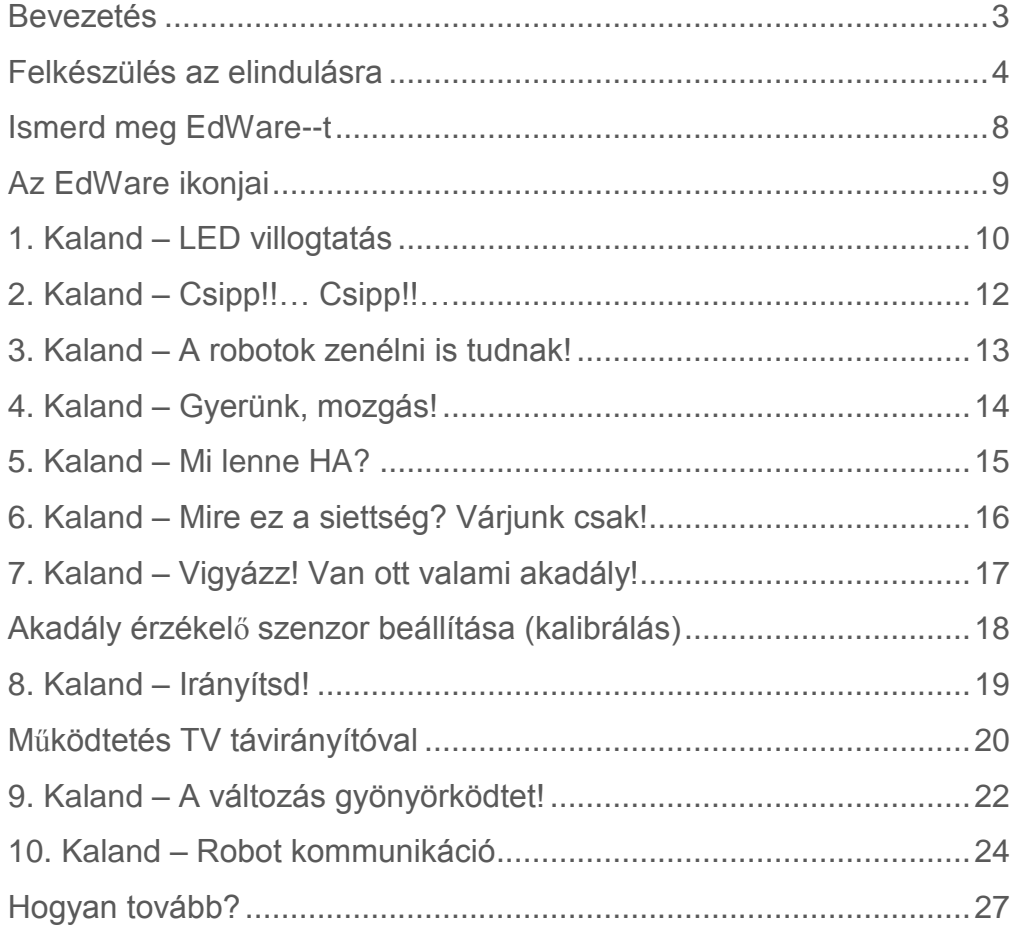

### **Bevezetés**

<span id="page-2-0"></span>Üdvözöllek! Bemutatom Neked Edison-t az új barátod, akivel megismered a robotikát. Ez egy játékos módszer arra, hogy megismerd az elektronika és a programozás világát.

Edison számos érdekes eszközzel van felvértezve, úgymint szenzorok, motorok, és egyéb kimenetek, melyekkel a robotika csodálatos világával ismerkedhetsz.

*Jól hangzik, ugye? De mi is pontosan a robotika?* Ezt a kérdést nem is olyan könnyű megválaszolni. Edison megalkotója BrentonO'Brien szerint *"a robot egy olyan gép mely önmaga viselkedését automatikusan vezérli"*. Vagyis ez azt jelenti, hogy a robot tud gondolkozni, és magától döntéseket hozni és ezeket végre is tudja hajtani. Másoknak másfajta meghatározásai vannak a robotra, de nekünk ez most kellőképpen egyszerű és jól leírja, amiről tanulni fogunk.

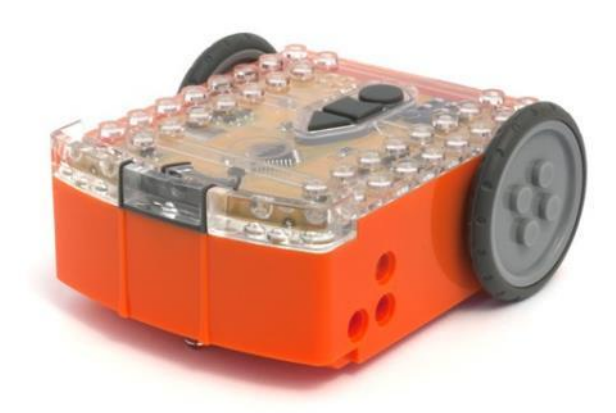

Ő Edison a LEGO-val összeépíthető robot

Elektronika nélkül a robotika sem létezne, így Edison is tele van elektronikus elemekkel melyeket Te is láthatsz a felső átlátszó burkolatán keresztül. Vannak ott ellenállások, kapacitások, tranzisztorok, motorok és egyebek, de a legfontosabb része a mikrovezérlő.

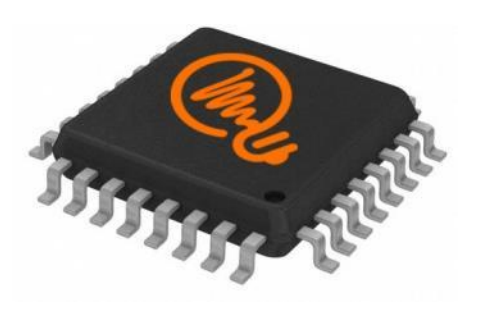

Edison mikrovezérlője

A mikrovezérlőt úgy képzeld el, mint Edison "agyát". Ez az a része ahol "gondolkodik". Hasonlít a számítógépedben lévő processzorhoz, csak ez kisebb. És mint a számítógépben lévő processzorod, Edison mikrovezérlője is programokat tartalmaz. Az egyes programok egymás után fűzve képessé teszi Edison-t arra, hogy önműködően meghozza döntéseit.

A legjobb dolog Edison-nal kapcsolatban, hogy tanulás közben TE magad írod meg a programjait!Te tanítod

meg Edisonnak hogyan gondolkodjon, viselkedjen, és milyen válaszokat adjon a környezetének. Meglátod, játszva megtanulsz programozni. Ez egy mintaprogram.

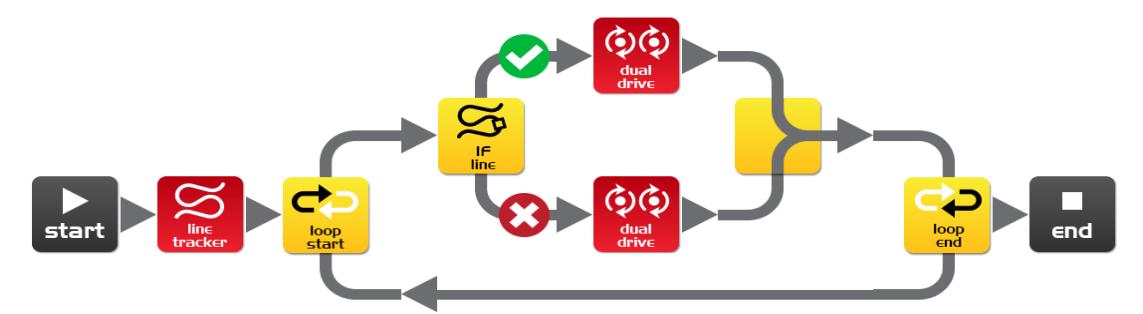

fordította: Boleraczki Miklós, www.meetedison.hu 3 Egyegyszerű program amivelEdisonnakmegtanítjuk, hogykövessenegyvonalat.

### **Felkészülés az elindulásra**

<span id="page-3-0"></span>Mielőtt elkezdünk programozni Edison-nal, elő kell készülni néhány dologgal. Ezeket kell tenned:

- 1. Kapcsold be az Edison-od
- 2. Ismerd meg az Edison-od eszközeit
- 3.Telepítsd fel az 'EdWare' programot (de online is elérhető)
- 4. Ellenőrizd, hogy minden működik azáltal, hogy feltöltöd a tesztprogramot

#### **Bekapcsolás**

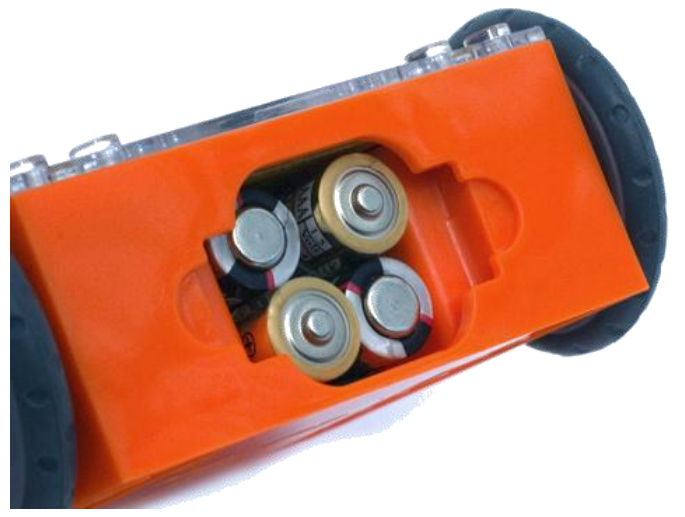

Ellenőrizd le az elemek helyes irányát!

Nyisd fel az elemtartó fedőt majd vedd ki a programozó kábelt. Most helyezd be az elemeket a képen látható módon. Összesen 4db "AAA" elemet kell beleraknod. Ügyelj az elemek helyes irányára! Ezután pattintsd a helyére a fedelet.

Ha hiányoznának, helyezd fel a gumikat a kerekekre!

Az alul lévő bekapcsoló gombot told át a nyíl szerint az "I" pozícióba. Ekkor Edison lámpái (LED-jei) elkezdenek villogni.

*Edison készen áll a kalandokra!*

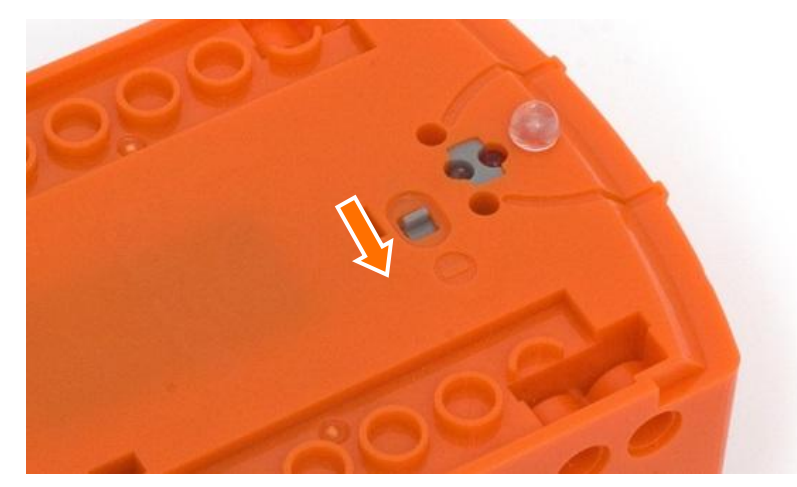

fordította: Boleraczki Miklós, www.meetedison.hu 4 Nyomd a nyil szerinti irányba a gombot

#### **Ismerd meg Edison-t közelebbr**ő**l**

Ahhoz, hogy használni tudjuk Edison-t meg kell ismernünk az érzékelőinek a helyét és, hogy mire is jók a gombjai. Nézd meg alaposan a lenti képet! Később bármikor visszanézheted amikor az egyes szenzorokat vagy kimeneteket használni szeretnéd a kalandok során.

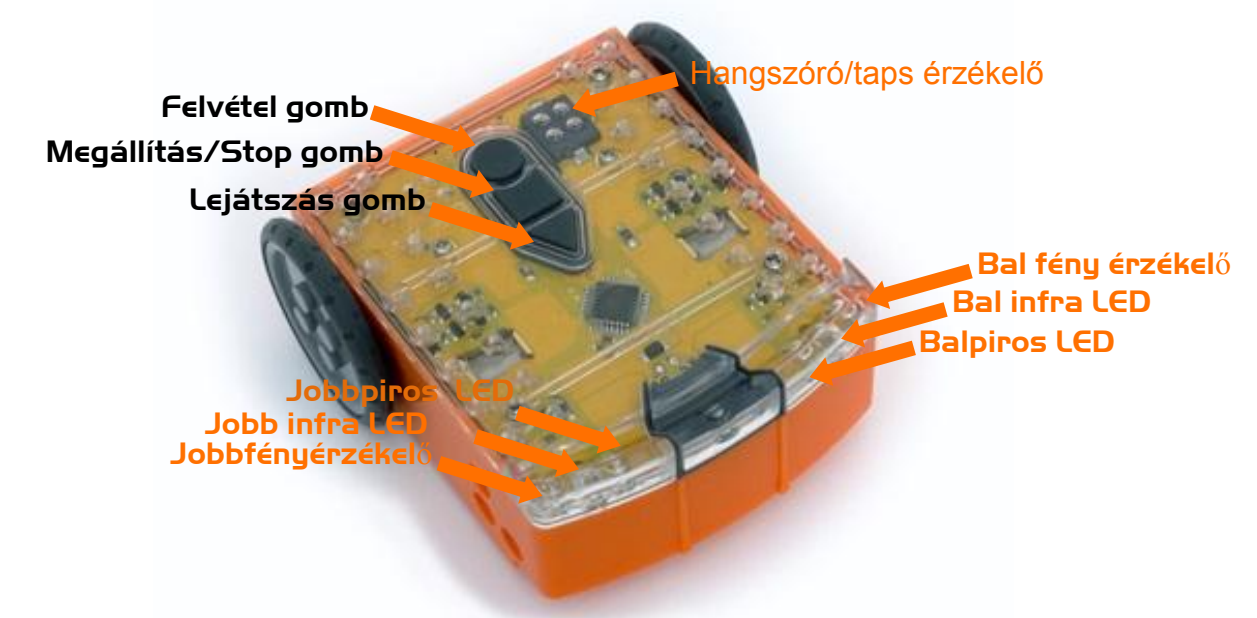

Edison érzékelői és gombjai

Lejátszás gomb – Elindítja a programokat Megállítás/Stop gomb – Nyomd meg, ha meg akarod állítani a program futását Felvétel gomb – 1x megnyomva = program feltöltés, 3x megnyomva= vonalkód beolvasás

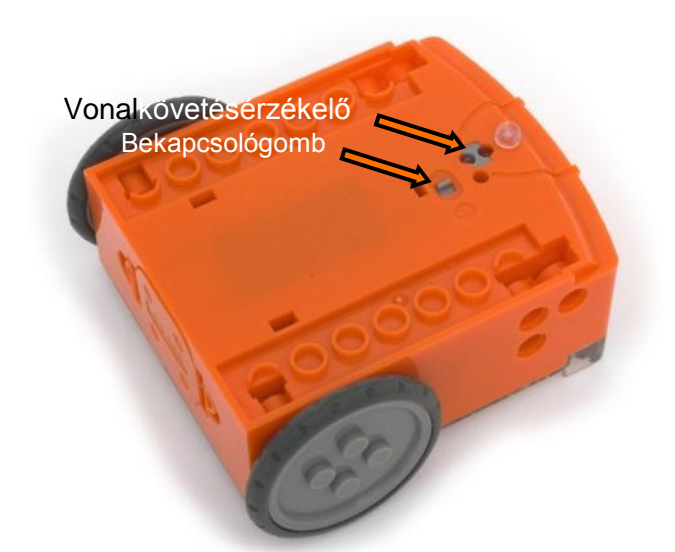

Edison vonalkövető érzékelője két részből áll: egy infravörös LED világításból és egy fény érzékelőből. A LED megvilágítja a talajt. Ha a talaj fehér, visszaveri a fényt amit az érzékelő érzékel. Ha a talaj fekete, nem verődik vissza annyi fény, így az érzékelő kevesebb bejövő fényt érzékel.

Edison programozó kábele segítségével lehet a programokat feltölteni a számítógépről a robotba. A kábelt a hangszóró kimentbe kell beledugni a számítógépeden vagy tableteden. Bekapcsológomb és vonalkövetőérzékelő

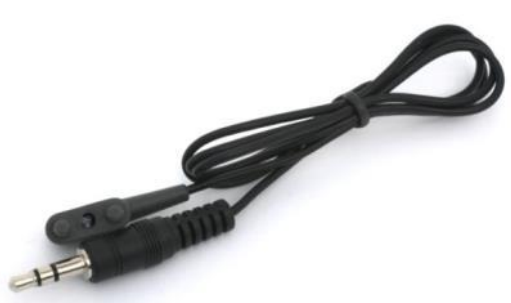

Edison programozókábele - EdComm

fordította: Boleraczki Miklós, www.meetedison.hu 5

#### **Az EdWare telepítése**

Az EdWareprogramozó szoftver elérhető az alábbi platformokon: Windows, Mac, Linux, iOS, Android és Raspberry Pi. Keress rá a [meetedison.com/downloads](http://meetedison.com/downloads) oldalra, hogy letölthesd az telepítéshez szükséges fájlokat és telepítési leírásokat.

#### **Program letöltése Downloading a program**

Miután feltelepítetted EdWare-t a számítógépedre vagy tabletedre, nyisd meg az 'TestProgram.edw' fájlt. (menüben: File>open: EdWare/MyPrograms). A megnyitott tesztprogram úgy néz ki mint itt a képen.

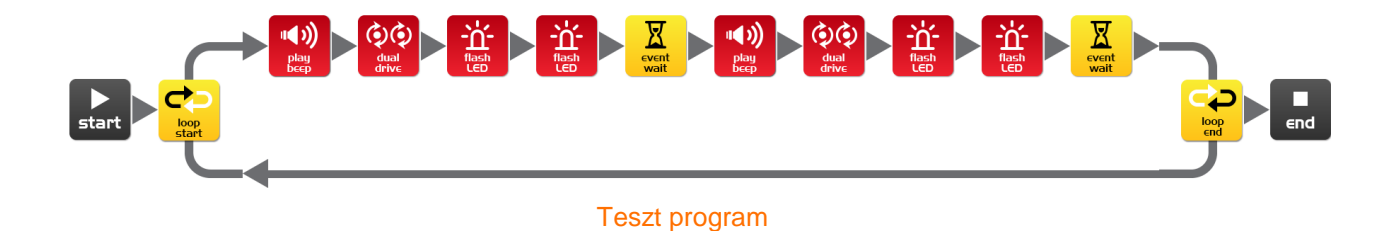

Csatlakoztasd az EdComm kábelt a fülhallgató (hangszóró) csatlakozójához az eszközödön, és állítsad a hangerőt a maximumra. Ha Windows-t használsz, ellenőrizd, hogy a vezérlőpult\hang beállítása a 'Minden egyéb hang elnémítása' legyen. Ehhez keresd meg a képeken látható beállítások helyeit és kövesd a bemutatott lépéseket.

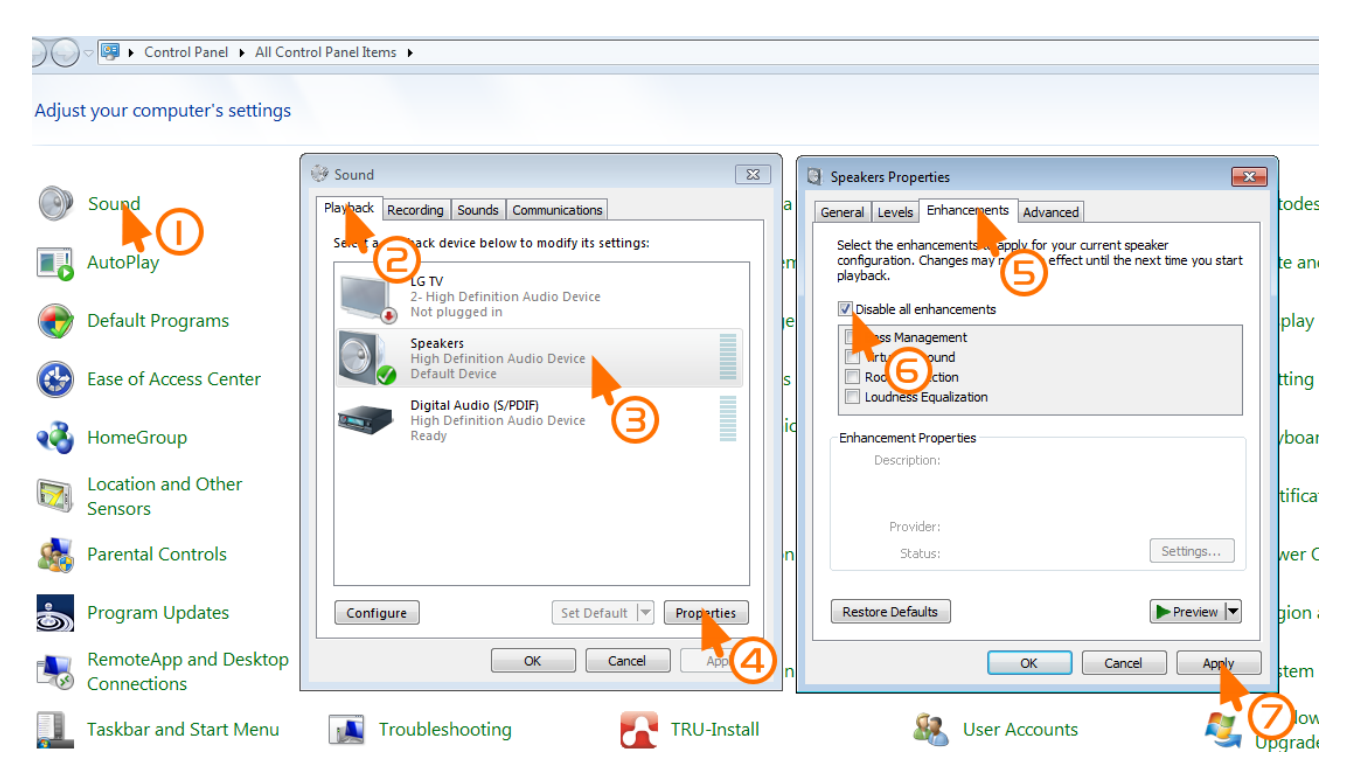

How to disable all enhancements in Windows 7

fordította: Boleraczki Miklós, www.meetedison.hu 6

A kábel másik végét nyomd be a képen látható módon az Edison robot alsó részébe.

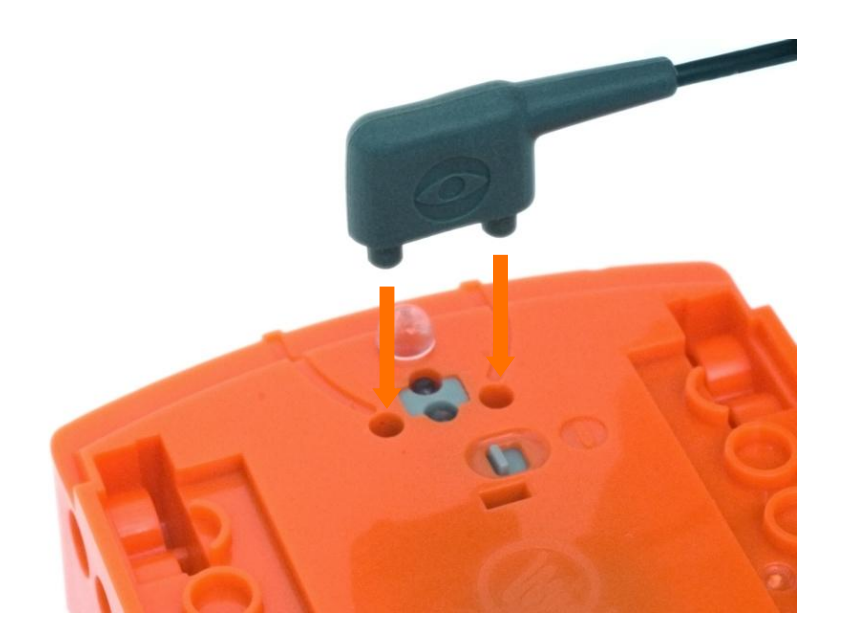

### A tesztprogram letöltéséhez kövesd ezeket a lépéseket:

- 1. Nyomd meg Edison felvétel gombját (kör alakú) egyszer
- 2. Az EdWare programban nyomj rá a 'Program Edison' gombra, majd a 'Start Download'-ra
- 3. Nyomd meg Edison lejátszás (háromszögletű) gombját a program futtatásához

Edison most lefuttatja a tesztprogramját, először fordul balra, jobbra, majd felvillantja a lámpáit, végül csippan egyet.

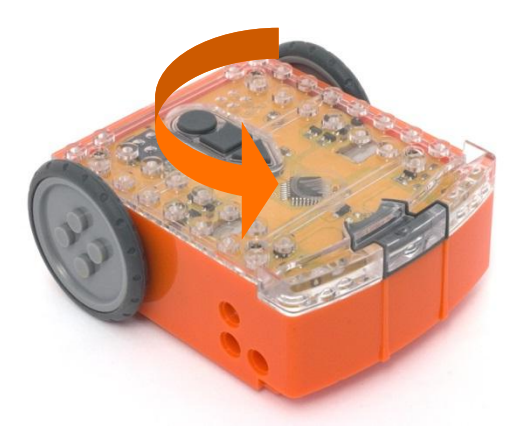

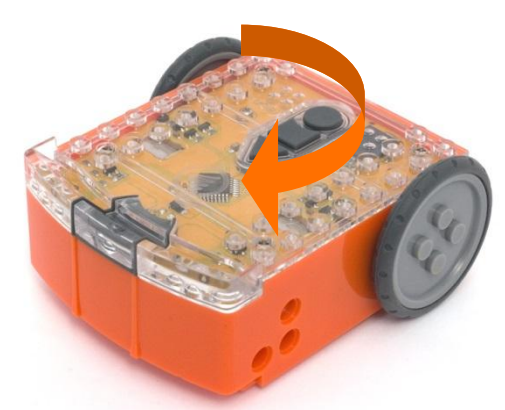

fordította: Boleraczki Miklos, www.meetedison.hu 7

### **Ismerd megEdWare--t**

<span id="page-7-0"></span>Mielőtt belevágunk a kalandunkba, ismerkedjünk meg röviden az EdWare programmal.

Itt láthatod, hogyan néz ki az EdWare szoftver a Windows-on. Más rendszereken is ehhez egészen hasonlóan néz ki.

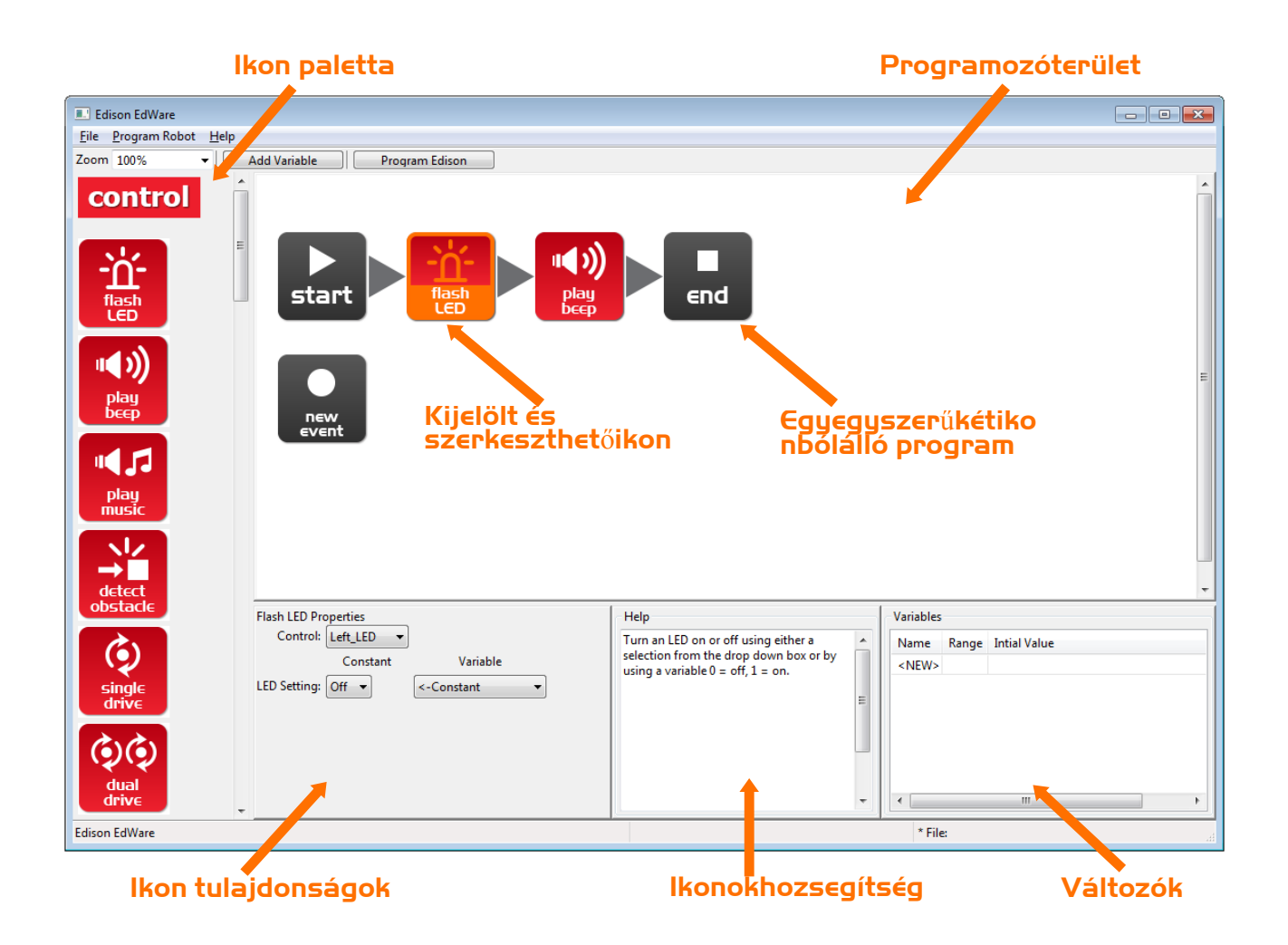

A program létrehozásához ragadd meg az egérrel az egyik ikont a bal oldali palettáról és húzd be a programozó területre. Helyezd a megfogott ikont a 'start' és 'end' ikonok közé.

Válassz egy ikont, és állítsd be a tulajdonságait az 'ikon tulajdonságok' dobozban. Ezzel tudod megváltoztatni az Edison robot viselkedését az ikon hatására.

Használt az 'ikonokhoz segítség' részt a programok összeállítása közben. Minden, amit az ikonról tudni érdemes az itt le van írva.

A 'változók' részben hozhatod létre és szerkesztheted a programban használt változóidat, amik Edison memóriájában lesznek eltárolva. Később erről még lesz szó bővebben.

### **Az EdWareikonjai**

<span id="page-8-0"></span>Négy féle ikon csoportot használunk az EdWare-ben. Ezek az alábbiak: vezérlő ikonok (piros), beolvasó ikonok (kék), adatkezelő ikonok (zöld), folyamat irányító ikonok (sárga).

Ebben a könyvben majdnem minden ikont használni fogunk legalább egyszer. Néhány összetettebb ikon, mint a beolvasás ikoncsoport későbbi könyvekben lesznek részletesen bemutatva. További információért nézd meg az EdWare programozói kézikönyvét.

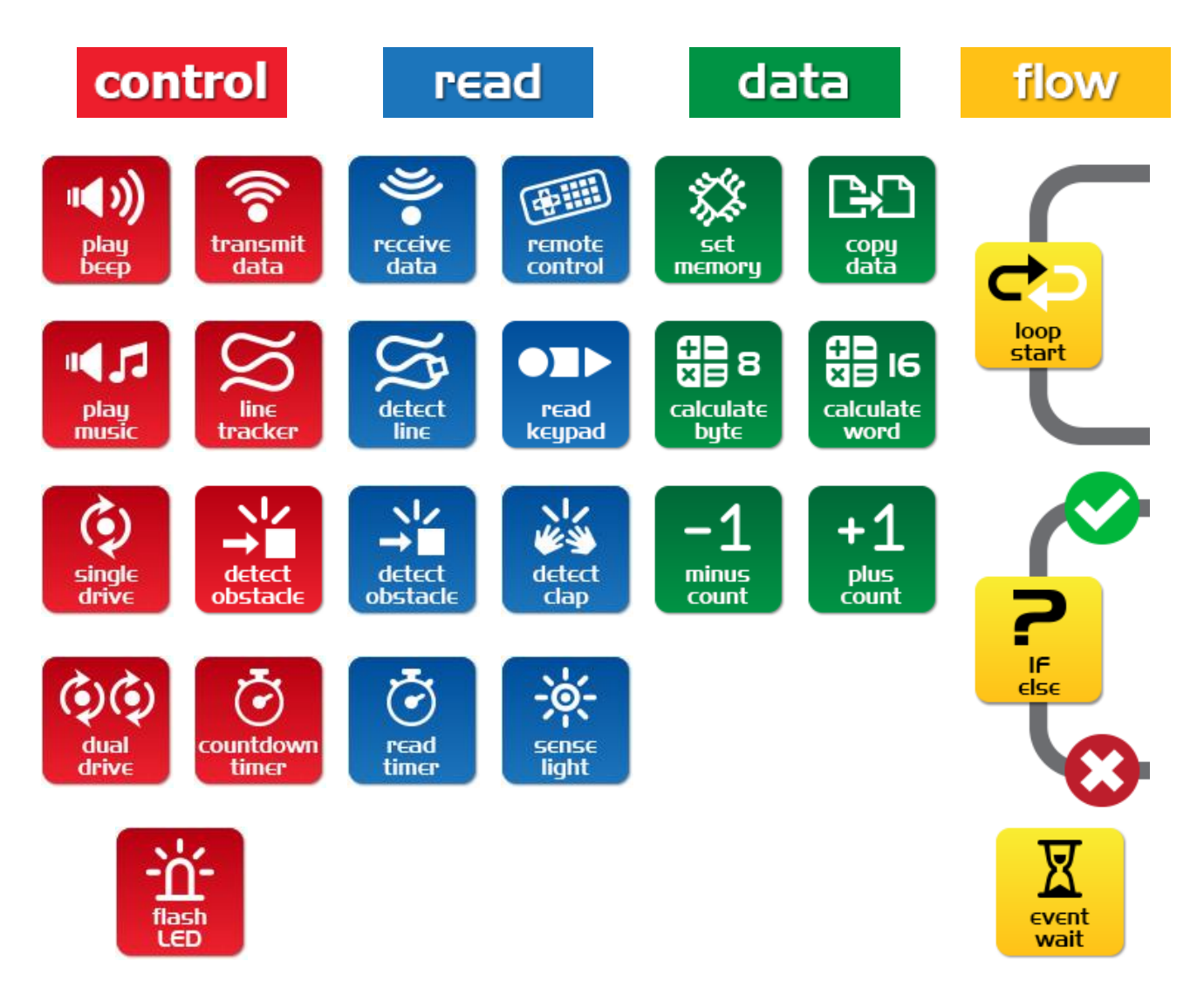

# <span id="page-9-0"></span>**1. Kaland–LED villogtatás**

#### **Egy egyszer**ű **program ciklikus LED villogtatásra**

Az első programunk egy lámpa villogtatása lesz. Ez egy nagyon egyszerű program, és mint ahogy a neve is sugallja egy LED-et fog villogtatni.

Húzogasd be a lenti képnek megfelelően az ikonokat a program elkészítéséhez. Az egyes ikonok tulajdonságait állítsd be a kép szerinti dobozoknak megfelelően.

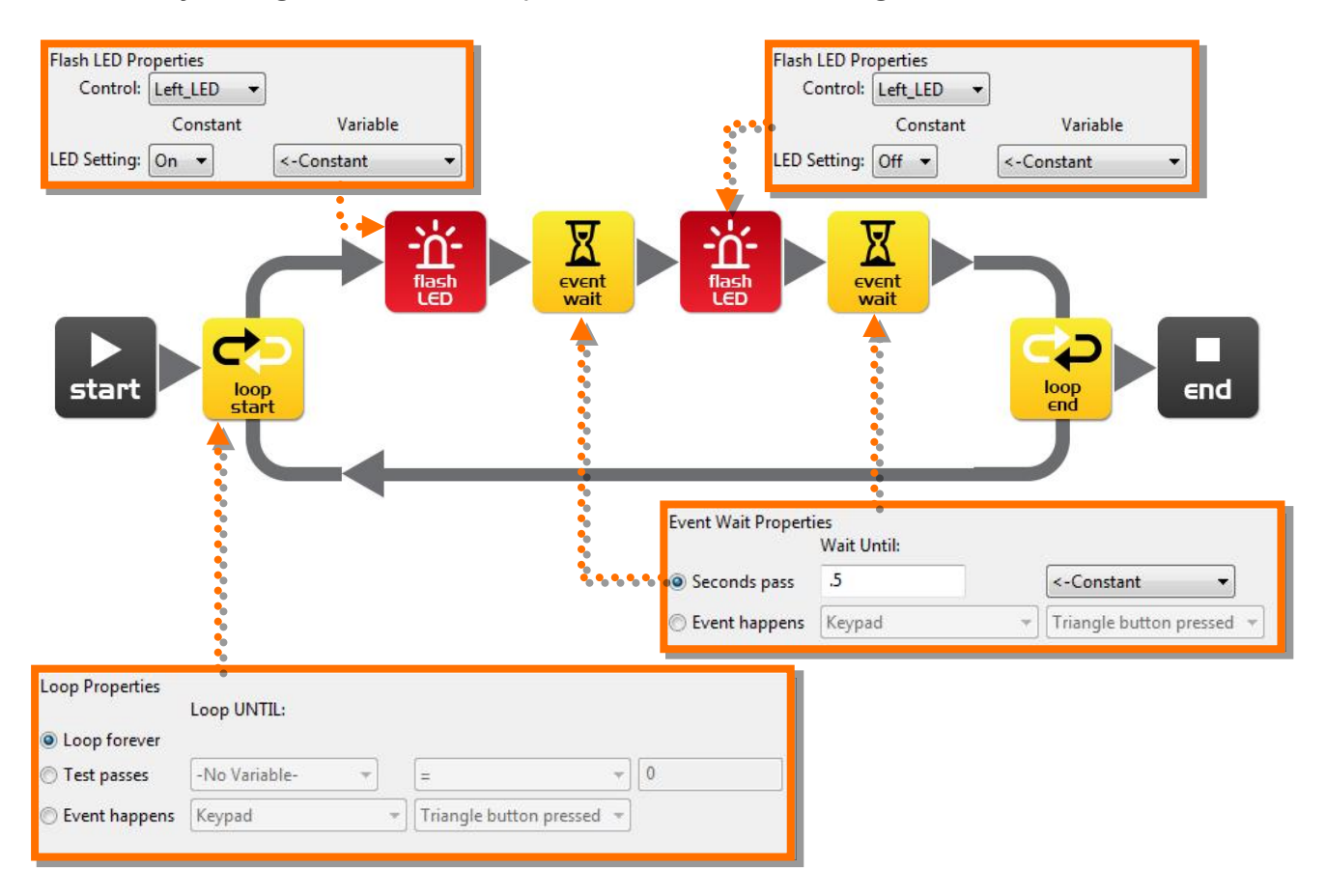

#### **Hogy m**ű**ködik a programod**

Edison vezérlőprocesszora (agya) követi az ikonokat lépésenként és a nyilakat melyek mutatják a lépések irányát. Kövessük mi is a lenti lépéseket.

- 1. lépés: a program a start ikonnal kezdődik
- 2. lépés: a program követi a nyilat a ciklus felső ágán
- 3. lépés: a LED bekapcsol a 'flash LED' ikon 'on'-ra állításával
- 4. lépés: a program vár 0.5 (fél) másodpercet az 'eventwait' ikonnal, közben a LED ég
- 5. lépés: a LED kikapcsol a 'flash LED' ikon 'off'-ra állításával
- 6. lépés: a program vár 0.5 másodpercet az 'eventwait' ikonnal, közben a LED nem ég

7. lépés: ez a lépés kiemelten fontos! Ahelyett, hogy követné a nyilat az 'end' ikonhoz, a program az ikonból lefelé mutató nyíl felé veszi az irányt, és az alsó ágon visszamegy a ciklus elejére, ezáltal megismétli a programot. Ez azért történik így mert a ciklusban az 'ismételd örökké' lett beállítva. A program ezért még egyszer bekapcsolja-vár-majd kikapcsolja a LED-et, vagyis megismétli az előző programot. Ez így menne örökké, de legalábbis amíg az elem ki nem merül.

#### **Feltöltés és lejátszás**

Csatlakoztasd az EdComm kábelt az Edison és a számítógéped közé. Kattints a 'Program Edison' gombra, majd az Edison-on a felvétel (kör alakú) gombra. Kattints a 'Start Download'-ra.

Nyomd meg a lejátszás ( háromszög alakú) gombot, és a LED felvillan majd kialszik, folyamatosan.

Gratulálok! Megírtad és feltöltötted első Edison programodat.

#### **Kísérletezés**

Próbálj beállítani különböző villogási és várakozási időket! Próbáld a jobb oldali LED-et is villogtatni! Lássuk mennyire menő LED villogtató kijelzőt tudsz készíteni!

#### **TényED**

L.E.D.vagyis: LightEmittingDiode, magyarul: Fényt Kibocsátó Dióda.

Nem pont úgy mint az Edison által (nincs direkt rokonságban a te Edison robotoddal) eredetileg feltalált villanykörtében, a LED-ben nincsen vékony szál, vagy speciális vezeték ami áram átfolyás hatására izzik és világít. Ehelyett a LED fejlettebb félvezető anyagból áll úgy, mint a számítógéped chip-jei.

A LED-ek sokkal jobbak a hagyományos izzóknál, jóval hosszabb az élettartamuk, kevésbé sérülékenyek és sokkal kevesebb energiát fogyasztanak.

Szóval, ha legközelebb egy jó ötlet pattan ki a fejedből, ne villanykörteként gondolj rá, ahogy eddig. Gondolj rá úgy mintha egy LED "pattant volna ki".

## <span id="page-11-0"></span>**2. Kaland–Csipp!!…Csipp!!…**

#### **Adjunk hangot a fenti programhoz**

Ragadd meg és húzd a 'play beep' ikonticona lenti ábrán látható helyre. Ez az ikon egy rövid csippanást játszik le Edison hangszóróján, ami 50 miliszekundum ideig tart (0.05 másodperc). A csippanás ikonhoz nem tartoznak beállítható tulajdonságok.

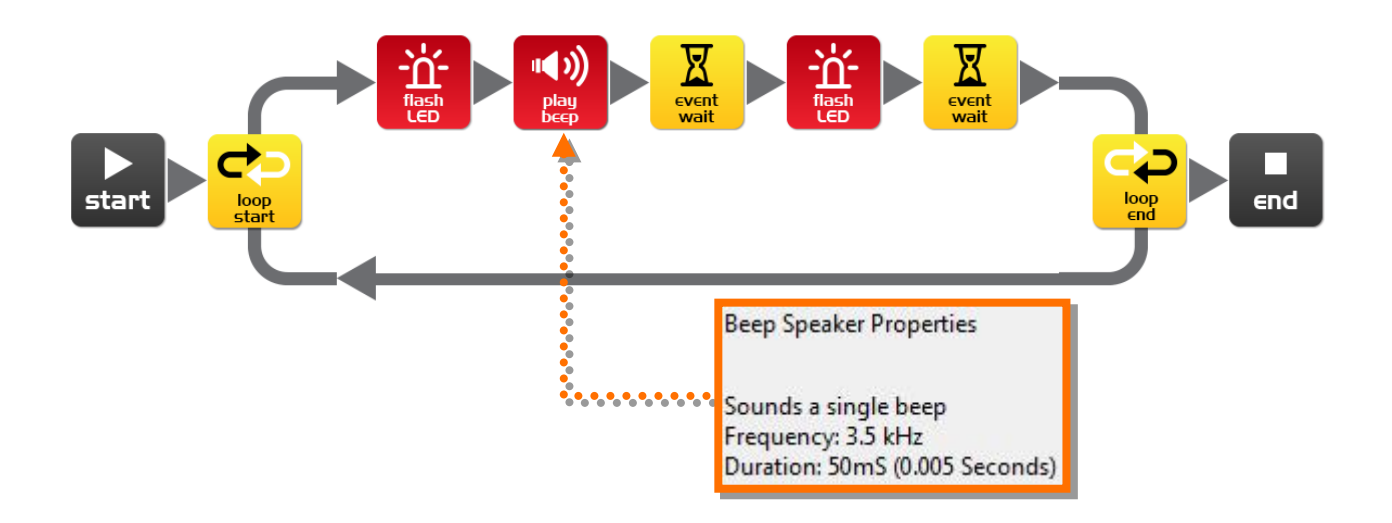

#### **Hogy m**ű**ködik a programod**

Pont mint az előző program végigmegy minden egyes ikonon, majd ismétli elölről, körbekörbe járva. Nincs más különbség, csak az, hogy amikor a LED felvillan egy csippanást is lejátszik mellé.

#### **Kísérletezés**

Próbáld ki, hogy adsz a programodhoz még több csippanást és több LED villantást. Kísérletezz különböző várakozási időkkel is. Most már adhatsz hangot is a LED kijelződhöz!

#### **TényEd**

A hangszórók hanggá alakítják az elektromos jeleket, úgy, hogy apró ide-oda mozgásokra bontja szét. Ezek az apró és gyors mozgások a levegő nyomásának megváltozását eredményezik amit hangoknak hívunk.

Az Edison robotnak alapvetően különböző hangszórója van azokhoz képest amit a rádiókban találhatsz. Úgy hívják piezo jelátalakító. Nagy előnye neki, hogy nagyon kevés energiával működik, nem drága, és könnyen működik fordítva is, vagyis mikrofonként! Ezzel reagálni tud a szóbeli utasításaidra is!

## <span id="page-12-0"></span>**3. Kaland – A robotok zenélni is tudnak!**

#### **Játszuk le egy dallamot!**

Edison apró piezo jelátalakítója (hangszórója) le tud játszani akár dallamot is.Ezeketkönnyen beillesztheted a programodba a 'music' ikonnal. Kezdjük a lenti programmal a dallamírást!

A dallam kódsora az első 'play music' ikonba: c7c7g7R7f2e2d2o7o7g7R7f3e3d3o7o7

A dallam kódsora a második 'play music' ikonba: g7R7f3e3f3d7d7

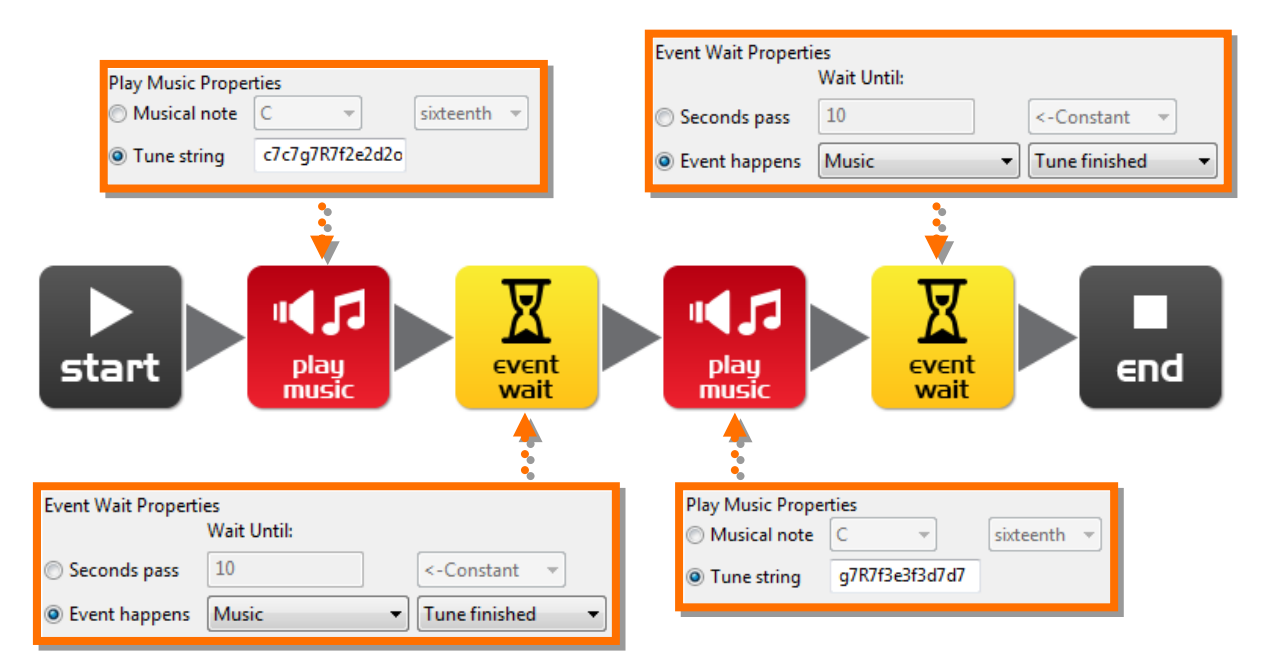

#### **Hogy m**ű**ködik a programod**

A 'play music' ikon egy dallam kódsort tartalmaz, majd az 'eventwait' ikon megváratja a programmal, amíg a dallam véget ér. A második 'play music' ikon ugyanígy működik a második dallam kódsorra. A várakozásra itt is szükség van. Ezért kell két 'play music' ikon, mert egybe nem fér be az egész dallamsor.

#### *Felismered melyik dallam ez?*

Egydallam kódsora valahogy így néz ki: "ndndndndndnd..." ahol az "n" betű jelentette hang az alábbi táblázatból olvasható ki, a "d" pedig egy időtartam, a másodperc 20-ad részének a többszöröse. 16 ilyen párnak van hely a 'play music' ikonban.

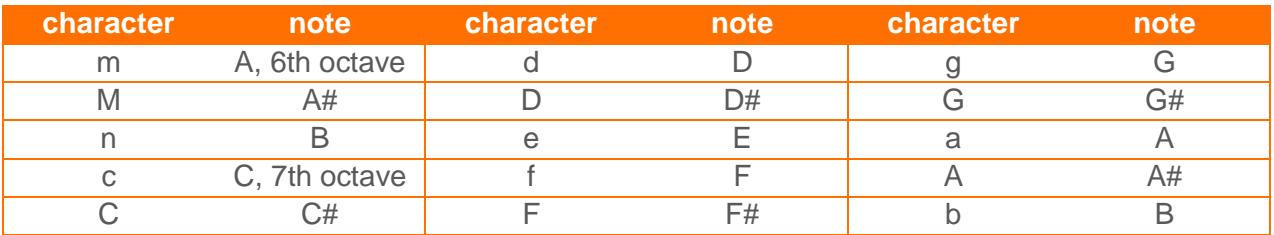

## <span id="page-13-0"></span>**4. Kaland–Gyerünk, mozgás!**

#### **Vezesd Edison-t egy minta szerint**

Edison-nak vannak kerekei, szóval gyerünk, használjuk őket! Ragadj meg és húz be két 'dual drive' (dupla hajtás) ikont, és két 'eventwait' ikont, ahogy a lenti ábrán látod. Most állítsd be a négy doboz tulajdonságát az ábra szerinti értékekre.

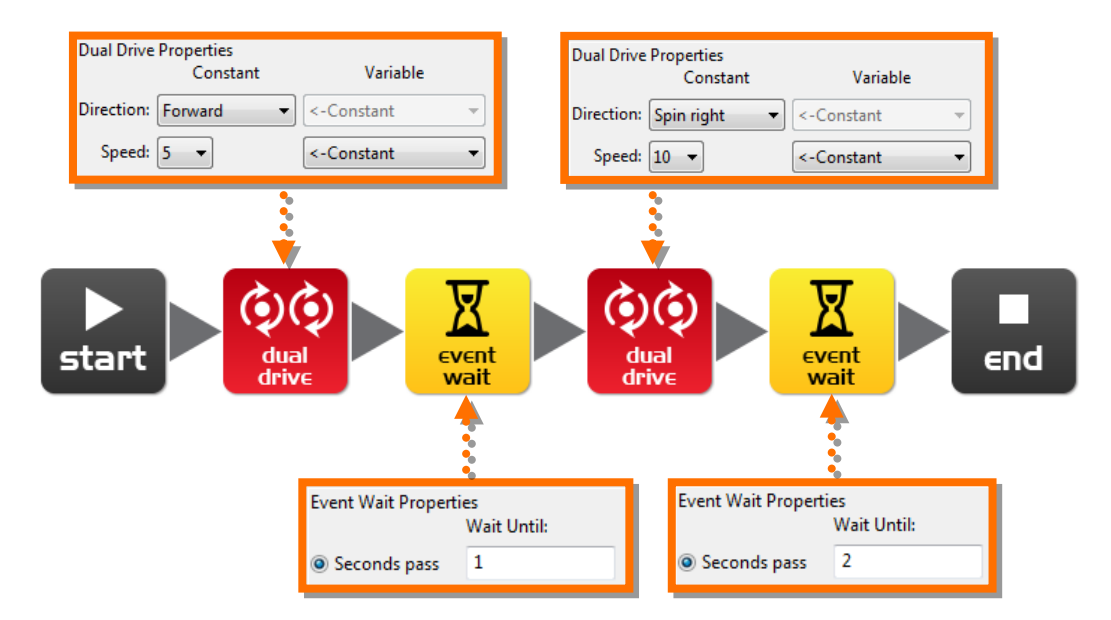

#### **Hogy m**ű**ködik a programod**

A 'dual drive' ikon mindkét motort vezérli, melyek a kerekeket forgatják. Az első 'dual drive' ikont állítsd 'Forward' (előre) és a 'speed' (sebesség) legyen 5-ös (a 10-es maximális sebesség fele). A következő az 'eventwait' (eseményre várakozás)ikont állítsd 1 'second' ra, ezáltal a program 1 másodpercet fog várni. Amíg a program vár Edison előre halad. A következő 'dual drive' ikon megváltoztatja Edison irányát, elfordítja jobbra teljes (10-es) sebességgel.A legutolsó 'eventwait' ikon miatt Edison 2 másodpercig fog körbe-körbe forogni. A két másodperc leteltével a program futása megáll mivel az 'end' ikonra ért.

#### **Kísérletezés**

Ez egy nagyon egyszerű program, amivel Edison magától haladni tud. Arra bátorítalak, hogy tegyél be több 'dual drive'és 'eventwait' ikont, és nézd meg mi mindent meg tud csinálni! *Meg tudod tanítani táncolni?*

#### **Küldetés**

Használd a LEGO kockáidat, hogy építs Edisonnak egy kicsi labirintust. Utána írj programot amivel ki tud menni belőle anélkül, hogy hozzáérne a falakhoz.

#### **TényEd**

Sokféle hajtás van amit a robotokban használni lehet, néhányuk még menni is tud. Edison hajtását differenciál hajtásnaknevezzük. Ez a legelterjedtebb hajtás a robotok között. Mindkét kereket külön motor hajtja, ezért bármerre tud menni, és kevés alkatrészből megoldható.

# <span id="page-14-0"></span>**5. Kaland–Mi lenne HA?**

#### **Add meg Edisonnak a választás erejét**

A bevezetőben azt olvashattad, hogy a robot tud "gondolkodni" vagyis döntéseket hozni saját maga, majd végre is tudja hajtani ezeket a döntéseknek megfelelő cselekvéseket. Most megnézzük, hogyan is működik mindez, vagyis az 'IF' ikon (elágazás) használatát.

Hozd létre ezt a programot és töltsd le az Edisonodba. Helyezd egy vastag fekete vonal mellé, és nyomd meg a "lejátszás" (háromszögletű) gombot. Követni fogja a vonalat!

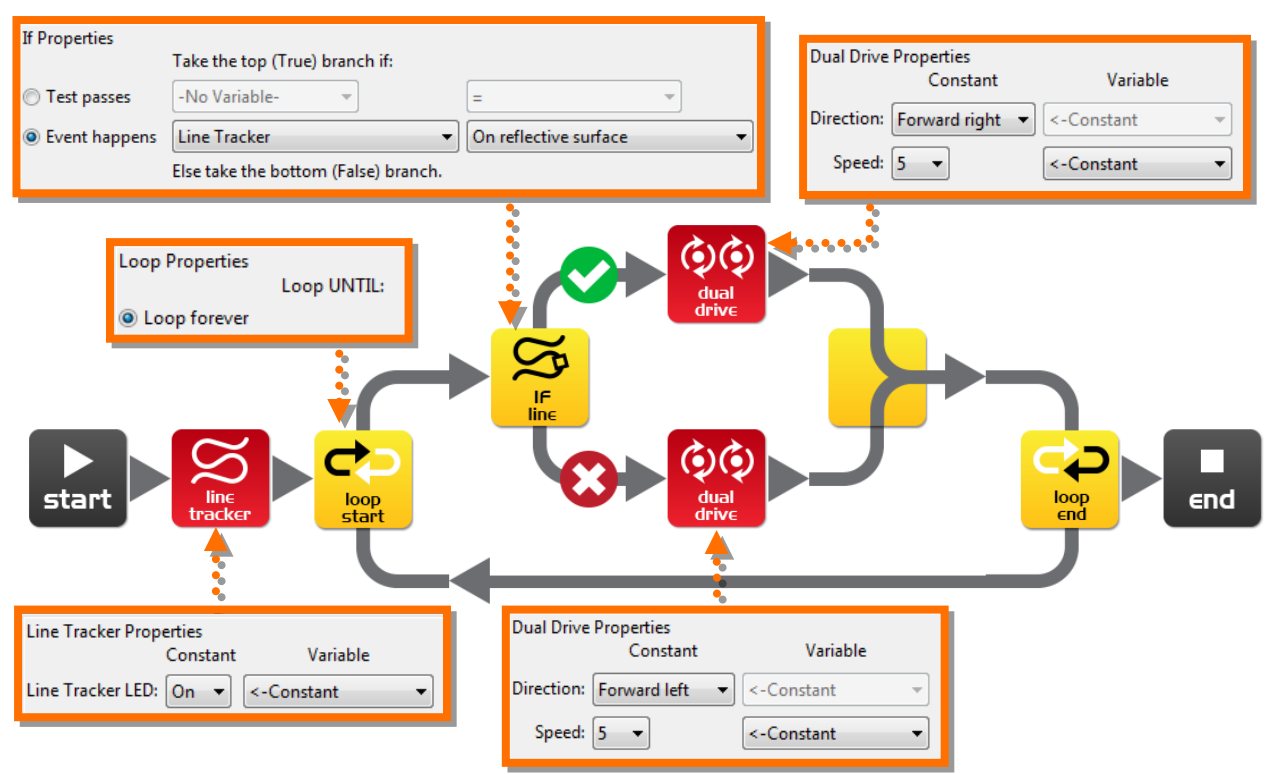

#### **Hogy m**ű**ködik a programod**

Az első amit a program csinál, hogy bekapcsolja vonalkövető LED-et. Utána belép egy végtelen ciklusba, vagyis folyamatosan ismétli azt a programrészt. A cikluson belül van a legfontosabb 'IF' ikon, ami megkérdezi: A vonalkövető szenzorom fehér (reflective-fényes) felületet lát? Ha a válasz "IGEN" a program a felső ágat követi, vagyis jobbra fordul. Emiatt a fekete vonalra rá fog menni. De amint a válasz "NO" lesz, az elágazás alsó ágán fog a program haladni, ami viszont balra fordítja Edison-t, vagyis letér a vonalról. És így tovább...Edison folyamatos harcban áll magával. Ha a fekete vonalon van, le akar menni róla. Ha nincs a vonalon rá akar menni. Elég fárasztó módja az előrejutásnak.

#### **TényEd**

Ez a program elég egyszerű, mégis megmutatja az elvét a "mesterséges" döntéshozatalnak vagyis intelligenciának. A tudósok sem értik pontosan, hogyan működik az emberi agy, ezért informatikusokat is segítségül hívnak a kutatásokhoz. *Mit gondolsz, lehet, hogy az agyad egy nagy számítógép?*

### <span id="page-15-0"></span>**6. Kaland– Mire ez a siettség? Várjunk csak!**

#### **Ismerd meg az 'eventwait' ikont**

Edison bármikor tud várni, és nem csak adott ideig. Beállíthatod úgy is, hogy egy adott esemény bekövetkezésére várjon a program közben. Ez a kis program bemutatja a taps érzékelő használatát.

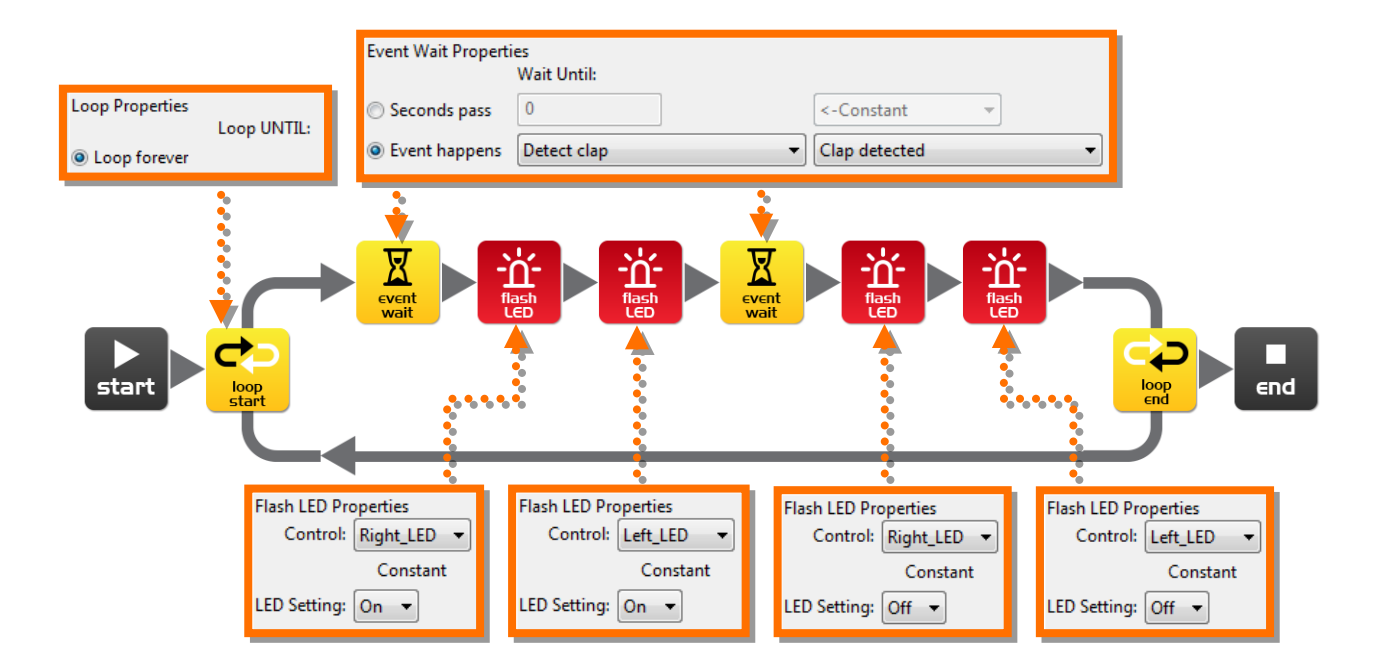

#### **Hogy m**ű**ködik a programod**

Először is van egy ciklusunk, ami már ismerős lehet. Az első 'eventwait' ikon úgy van beállítva, hogy addig vár amíg egy tapsolást nem hall. Ha ez megtörtént, akkor a folyamatban a program továbblép és felkapcsolja a jobb és bal oldali LED-et. Majd újabb várakozás következik, pont mint az első. Ha meghallja a második tapsot is, lekapcsolja a LED-eket és kezdielőröl a programot.

#### **Fontos!**

A taps szenzor "túlterhelődik" az egyéb zajokkal, mint amikor a motorok működnek. Vagyis Edison nem hallja meg a tapsot amikor a motorjai mozgatják.

#### **TényEd**

Ahogy korábban is említettük Edison piezo átalakítója tud hangokat generálni és meghallani is. Ez az átalakító két lapból áll, melyek között egy vékony kerámia réteg van. Amikor elektromos jelet kap, a két lap mozgásba jön, és hangot ad ki. Fordítva pedig amikor az erős hang, vagy vibráció mozgásba hozza a lapokat elektromos jelet állít elő.

A neve (piezo) görög eredetű és nyomást jelent. A jelátalakító pedig egyik energiát átalakít egy másikba, jelen esetben elektromosságot hanggá és hangot elektromossággá.

# <span id="page-16-0"></span>**7. Kaland–Vigyázz! Van ott valami akadály!**

#### **Gyerünk! Menj utadra!**

Edison fel van szerelve akadály érzékelővel is, amivel "látja" ha valamilyen akadály van az útjában, így el is kerülheti. A lenti program pont ezt mutatja be.

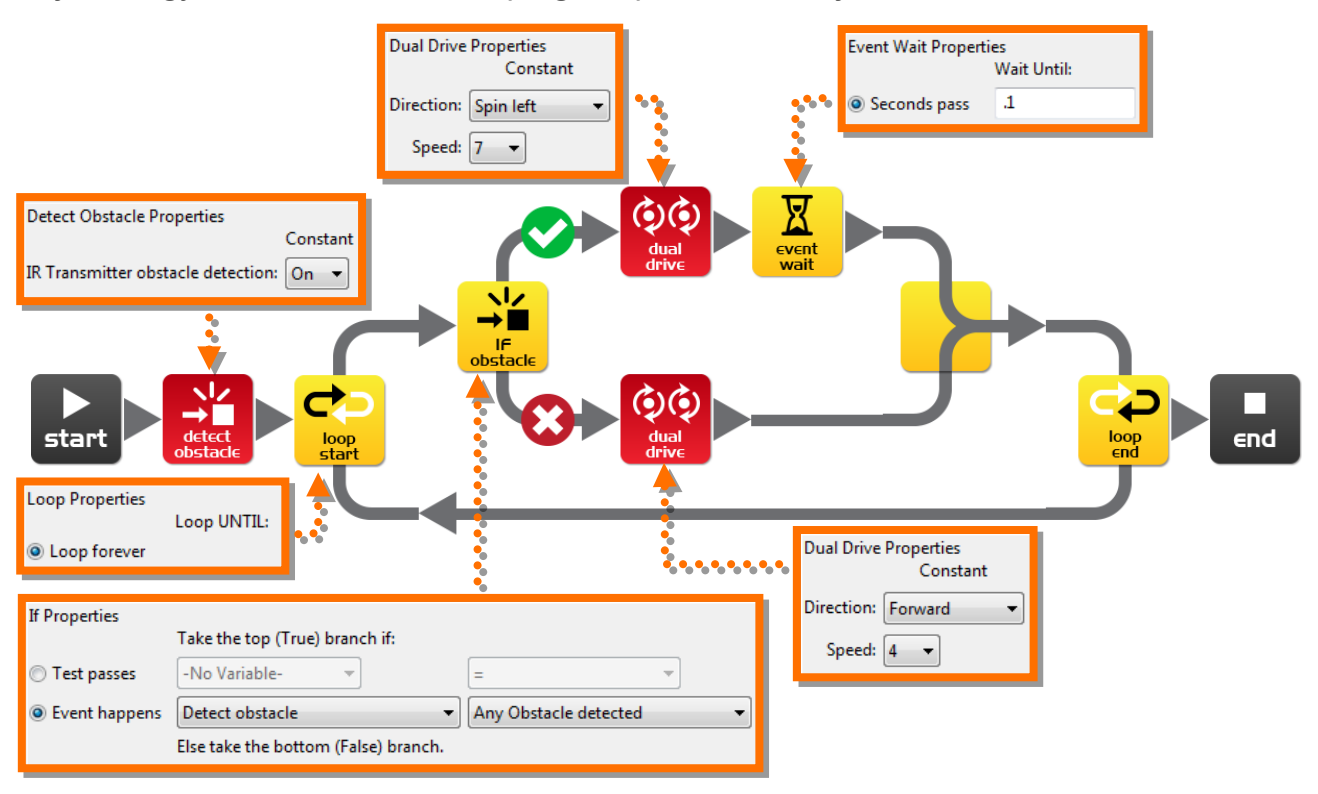

#### **Hogy m**ű**ködik a programod**

Mielőtt belépnénk a végtelen ciklusba, a program bekapcsolja Edison akadály érzékelőjét. Edison így már "látja" az infra (IR) fényt amit a bal és jobb oldali infraLED-ek bocsájtanak ki. A két LED között van az infra szenzor, ami akkor érzékel ha a fény visszaverődik valamiről. Ha a bal oldali LED fénye verődik vissza akkor bal oldalon van akadály, ha a jobb oldalié, akkor jobb oldalon.

Az 'IF' ikon rákérdez, "van valamilyen akadály előttünk?" Ha a válasz "nem" akkoraz alsó X-el jelölt ágra ugrik, és Edison előrefelé megy. Ha a válasz "igen" akkor Edison balra fordul 0,1 másodpercig.Kalibráláshoz nézd meg a következő oldalt.

#### **Kísérletezés**

Próbáld ki az akadály érzékelés a bal és jobb oldalon. Nézd meg mi történik ha még több 'IF' elágazást raksz a programba, mondjuk jobbra fordul ha balra van akadály és balra fordul ha jobbra érzékelte az akadályt.

#### **TényEd**

Biztos hallottál már a robotporszívóról vagy talán láttál is egyet. Azok is infra szenzort használnak akadály elkerülésre pont mint Edison. A 'Roomba' robotnak két ilyenérzékelője van, az egyikkel az akadályokat kerüli ki, a másikkal, ami lefele néz, meg arra figyel nehogy leessen egy lépcsőn.

### **Akadály érzékelő szenzor beállítása (kalibrálás)**

<span id="page-17-0"></span>Az akadályokat érzékelő szenzorral Te is beállíthatod, hogy Edisonod milyen messze "lásson". Ha érzékenyebbé teszed akkor a távolabb lévő objektumokat is tudja érzékelni. Ha viszont csökkented az érzékenységét akkor csak a legközelebbi tárgyakat fogja detektálni.

#### **A vonalkódok beolvasása**

- 1. Helyezd Edison-t a vonalkód elé a nyílra, úgy hogy az eleje a vonalkód felé nézzen!
- 2. Nyomd meg 3x afelvétel gombot!
- 3. Edison áthalad a vonalkódon és beolvassa azt.

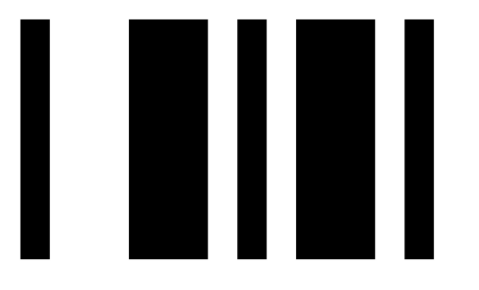

Vonalkód - akadály érzékelő beállítás

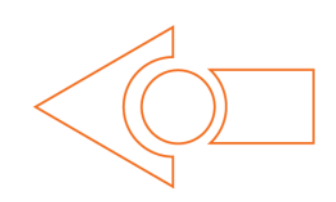

#### **Maximális érzékenység beállítása**

Először is olvastasd be a fenti vonalkódot az Edisonoddal, majd nyomd meg a lejátszás gombot. Edison előtt ne legyen semmilyen akadály a kalibrálás kezdetekor.

Először a bal oldali szenzort állítjuk be.

1. Nyomogasd a lejátszás gombot (ezzel növeled az érzékenységet) amíg a bal oldali LED villogni nem kezd.

2. Amikor villog a bal oldali LED nyomogasd a felvétel (kör alakú) gombot (ezzel csökkented az érzékenységet. Addig nyomkodd amíg a villogás megszűnik és a LED kialszik.

3. Nyomd meg a stop (négyzet alakú) gombot a jobb oldali szenzor kalibrálásához.

4. Nyomogasd a lejátszás gombot amíg a jobb oldali LED villogni nem kezd. Utána nyomogasd a felvétel gombot amíg a villogás megszűnik és a LED kialszik.

5. Ha befejezted nyomd meg a stop gombot és a maximális érzékenység kalibrálása ezzel készen is van.

#### **Egyedi érzékenység beállítása**

Ha szeretnéd Edison érzékelőjét beállíthatod egy tetszőleges távolságra is. Ehhez helyezz egy (nagyobb méretű, pl. könyv) akadályt Edison elé a kívánt távolságra és ismételd meg 1-től 5-ig a kalibrációs lépéseket.

## <span id="page-18-0"></span>**8. Kaland –Irányítsd!**

#### **Ne csak irányítsd, távolról irányítsd!**

Használt a TV vagy DVD lejátszó távirányítóját ahhoz, hogy irányítsd a programodat, hogy lejátssza a Star Wars dallamát az utasításodra.

Hozd létre a következő programot. Figyeld meg, hogy ugyanazokat az ikonokat használja (play music, eventwait) mint amit a 3. kalandban megismertél.

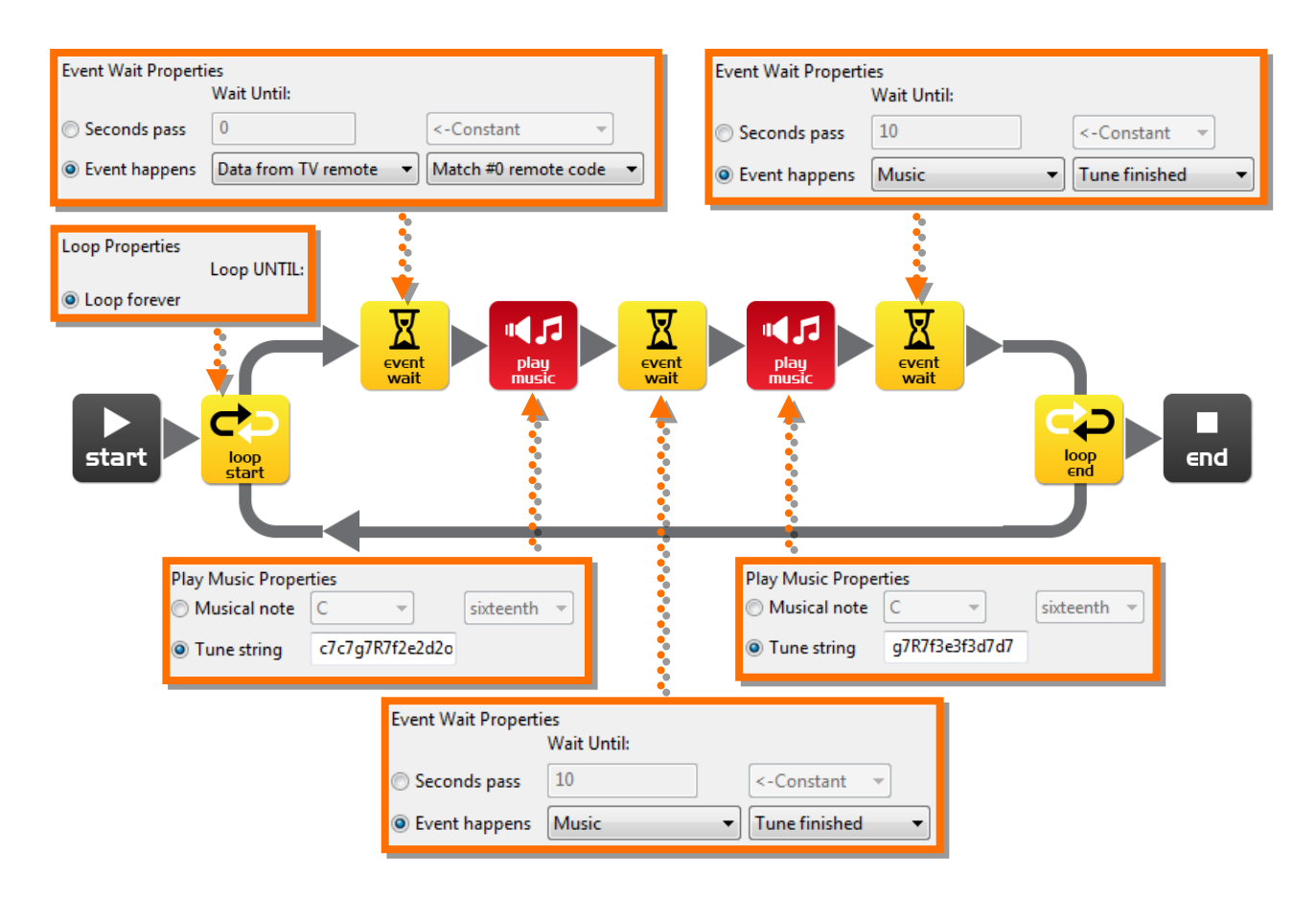

#### **Készülj fel**

Mielőtt feltöltöd a programot az Edisonra lapozz a következő oldalra és olvastasd be az #0 számú vonalkódot. Most töltsd fel a programot a robotra!

#### **Hogy m**ű**ködik a programod**

Kezdés után rögtön a ciklusba megy, de nem jut messzire. Az 'Eventwait' ikon miatt várni fog, amíg az infra távirányítóról (TV/DVD) meg nem kapja a #0 kódhoz tartozó jelet. Amint megkapta a program tovább megy és lejátssza a Star Wars dallamot.

#### **TényED**

Edison megtanulja az infra távirányítótól (TV/DVD) érkező parancsokat. Ezeket eltárolja a memóriájában, és amikor egy parancsot kap akkor összehasonlítja az eltároltakkal. Ha egyező parancsot talál akkor végrehajtja az ahhoz tartozó utasítást vagy programot.

### **Működtetés TV távirányítóval**

<span id="page-19-0"></span>Az Edisonodat a TV/DVD távirányítóval is irányítani tudod, programon belül is. Ezeket a vonalkódokat kell beolvastatnod amiket aztán használni tudsz az EdWare programozás közben. Figyeld meg, hogy ezek ugyanazok a kódok mint amiket a programon kívüli közvetlen távirányításhoz is használhatsz.

#### **A vonalkódok beolvasása**

1. Helyezd Edison-t a vonalkódok elé a nyílra, úgy hogy az eleje a vonalkód felé nézzen!

- 2. Nyomd meg 3x a felvétel (kör alakú) gombot!
- 3. Edison áthalad a vonalkódon és beolvassa azt.

4. Ezek után Edison Rád vár, hogy megnyomd a TV/DVD megfelelő gombját amire a választott funkciót programozni akarod! Nyomd meg a megfelelő, neked tetsző gombot!

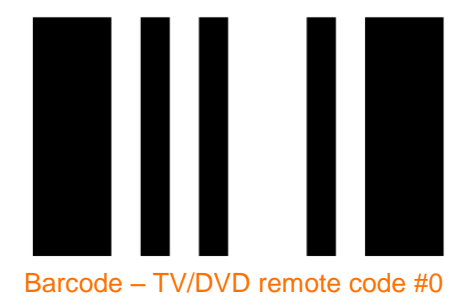

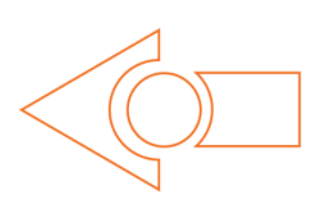

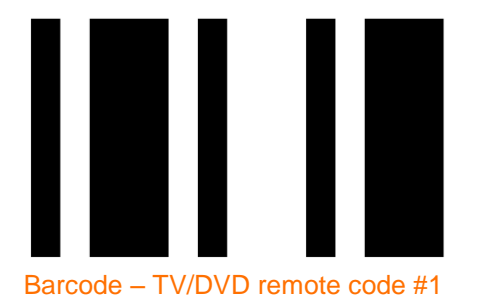

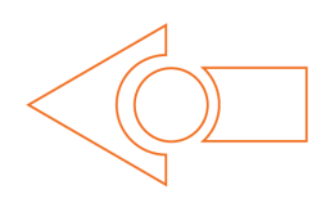

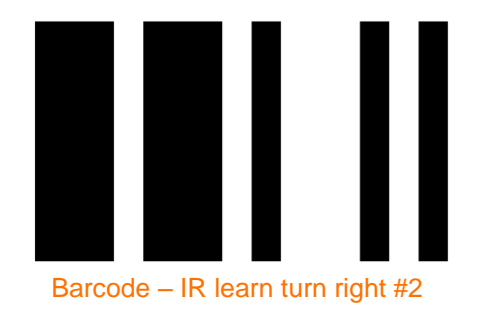

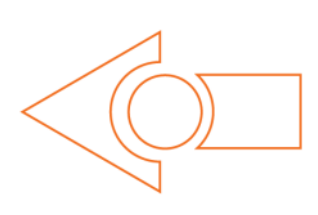

KönyvEd 2 - Kalandjaid a robotika világában: *Te vagy a programozó*

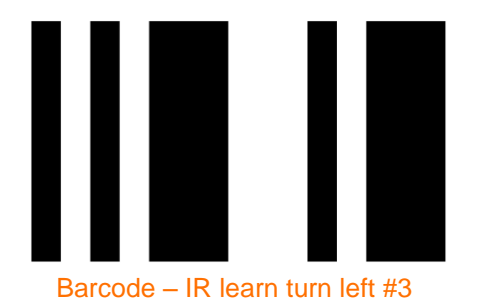

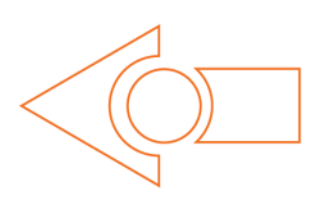

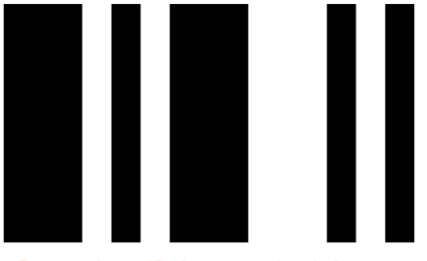

Barcode – IR learn spin right #4

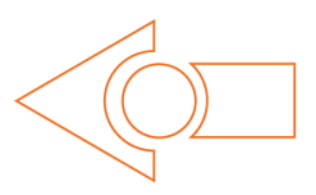

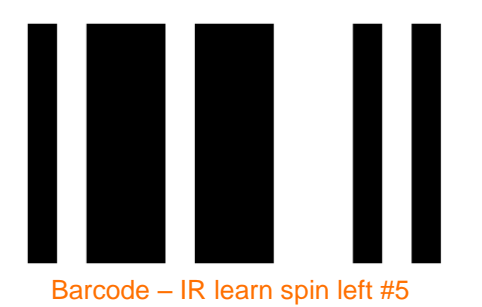

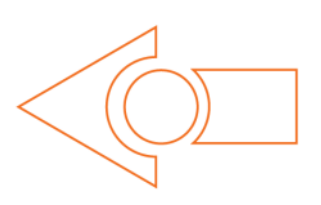

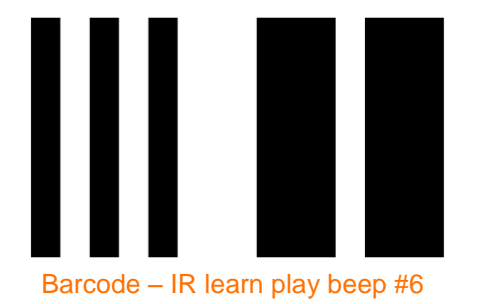

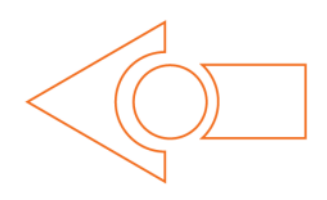

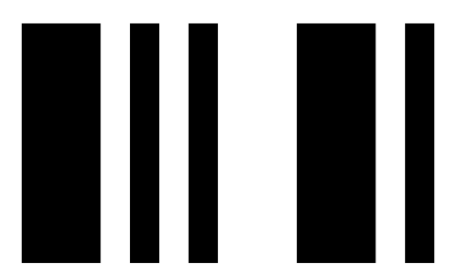

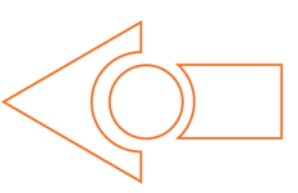

Barcode – IR learn play tung #7<br>Fordította: Boleraczki Miklós, www.meetedison.hu 21

## <span id="page-21-0"></span>**9. Kaland– A változás gyönyörködtet!**

#### **Edison vigyázni is tud a dolgaidra**

Arra is használhatod az Edison fény érzékelőjét, hogy a riasztódat működtesse. Ez használhatjuk arra, hogy egy fiókot őrizzen. Helyezd Edisont (miközben fut a program) egy csukott fiókba. Amint valaki kihúzza a fiókot és fényt kap Edison rögtön lármázni kezd, így riasztva a behatolást.

Mielőtt megírod a programot meg kell értened, hogy mi az a "változó" mire jó, és hogyan használhatod.

A "változó"egy kis darabkája a számítógép memóriájának amely adatot tárol. Ami hasznossá teszi, hogy meg tudja változtatni az értékét a program futása közben, innen ered a neve is: változó.

A változók tárolhatnak számokat: 10, 106, 1,482stb. amikkel a program számolhat, és pont ez az amiben a számítógépek nagyon jók.

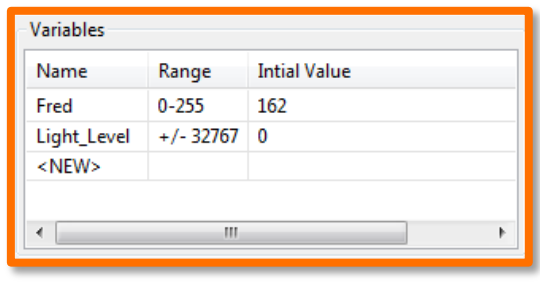

Edison-nak kétféle változó típusa van, az egyik a 'byte' a másik a 'word'. A 'byte' tárolhat egész számokat 0 és 255 között. A 'word' értékei - 32.767-től + 32.767-ig terjedhetnek.

Azért, hogy könnyen tudjuk a változókat használni adunk nekik neveket. Ez segít minket embereket, hogy az adott változóban miről van információ. Az EdWare-ben úgy nevezheted a változóidat, ahogyan csak szeretnéd. Hívhatod mondjuk 'Fred'-nek, de ez nem túl beszédes név, mert nem árul el semmit arról, hogy miről is tárolja az értéket. Egy jobb elnevezés például a 'Fény erősség' (Light level). Egy ilyen név könnyen emlékeztet arra, hogy mire használod és milyen típusú adatot tároltál benne.

Most, hogy már tudsz mindent a változókról hozz létre egyet az EdWare-ben. Bökj az 'Add Variable' gombra a bal felső sarokban.

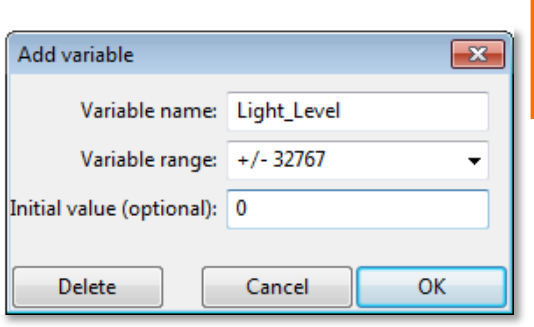

lett adva a változó listához.

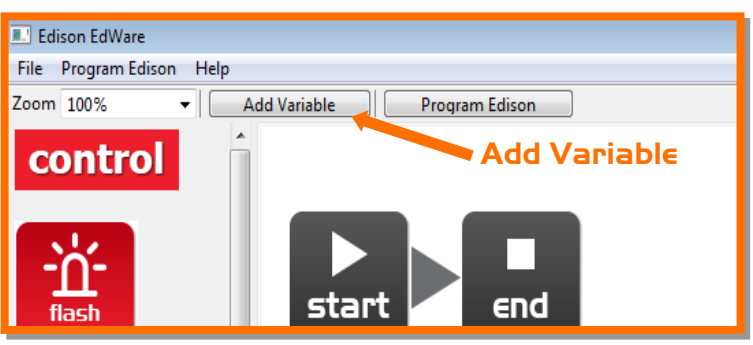

Írd be a nevét, legyen 'Light\_Level', válaszd ki a típusát, vagyis hogy mettől-meddig tároljon számokat: +/-32767. Állítsd be a kezdő értékét 0 ra. Kattints az OK-ra, és a változód már hozzá is

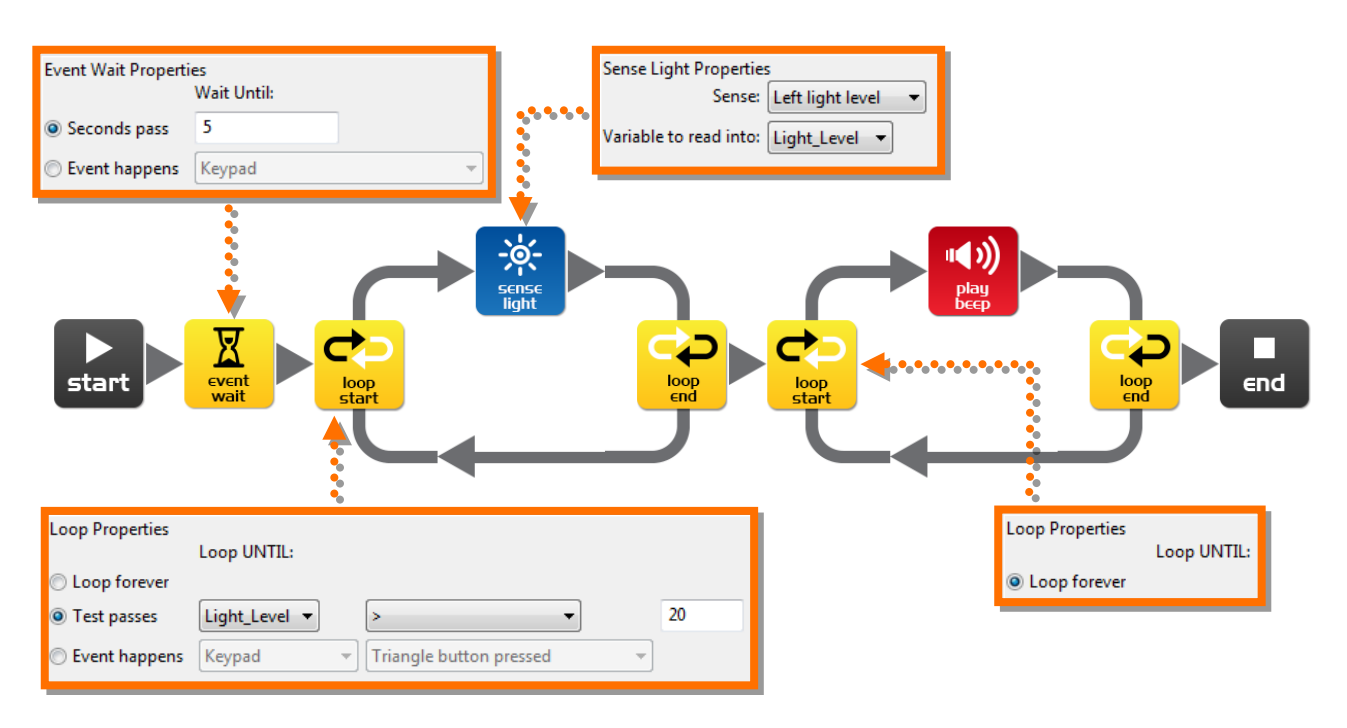

Most, hogy megvan a változónk, használjuk is a programban. Írd meg a lenti programot.

#### **Hogy m**ű**ködik a programod**

Az első ikon egy várakozás (eventwait) ami megállítja a programot 5 másodpercre. *[elég idő, hogy miután megnyomtad a lejátszás gombot elhelyezd Edisont a csukott fiókban*]. Ezután a program belép egy ciklusba, ami ezúttal nem végtelen ciklus. A ciklusban a 'senselight' ikon méri a bal oldali fény erősséget és beleteszi a 'Light\_level' változóba. A ciklus úgy van beállítva, hogy akkor áll csak meg ha ez a változó nagyobb lesz mint 20.[*ha valaki kihúzza a fiókot azzal beengedi a fényt*]. Amikor az első ciklusból kilép a program belép a második ciklusba. Ez már végtelen ciklus és egy 'Beep' ikon (csippanás) van benne [*riadó! Betolakodó húzta ki a fiókot!*].

#### **Csak játékból**

Ez a program is csak játékra való, és játékosan tanítja meg neked az elektronika és a programozás alapjait. Ha mégis bent hagyod Edison-t egy fiókban bekapcsolva, akkor 20 óra után már jelentősen csökken az elemek töltöttsége, szóval ez nem igazán alkalmas egy igazi riasztórendszernek. De az öcsédet megtréfálhatod vele.

#### **TényEd**

Edison-nak háromféle memóriája van.

1. Flash– A programjaid itt tárolódnak, hasonlóan a számítógép merevlemezéhez. Ez olyan amit "nem felejt el" ha kikapcsolod.

2. EEPROM – ElectricallyErasableProgrammableRead-OnlyMemoryvagyis elektronikusan törölhető memória, ahol tárolja az infra távirányítás adatait (megmarad).

3. RAM –Random Access Memory, vagyis véletlen elérésű memória, ahol a változókat tárolja. Ezek törlődnek kikapcsoláskor.

fordította: Boleraczki Miklós, www.meetedison.hu 23

# <span id="page-23-0"></span>**10. Kaland – Robot kommunikáció**

#### **Határokon belül, de határok nélkül**

A robotraj kifejezés arra utal, amikor sok robot együtt dolgozik azért, hogy közösen megoldjanak egy problémát. Általánosabban ezek a robotok kicsik, és egyedül nem túl okosak, de amikor rajba rendeződnek akkor összetett, komplex problémát is meg tudnak együtt oldani (gondolj a hangyákra, mekkora bojt tudnak közösen építeni!). A robotrajok legfontosabb része a kommunikáció. A robotok egymás közötti kommunikációja nélkül a robotrajok nem létezhetnek. Ez egy bevezető a robotok kommunikációjához.

Ebben a kalandban legalább két Edison robotra lesz szükséged. Az egyik a határvonalon belül marad (visszapattan) és "szól" a társának amikor elérte a határt. A második robot felhasználja ezt az információt és utánozza az első robotot, vagyis úgy viselkedik, mintha egy láthatatlan határvonalon belül mozogna.

Írd meg az alábbi programot az első Edison részére. (amelyik a vonalon belül marad)

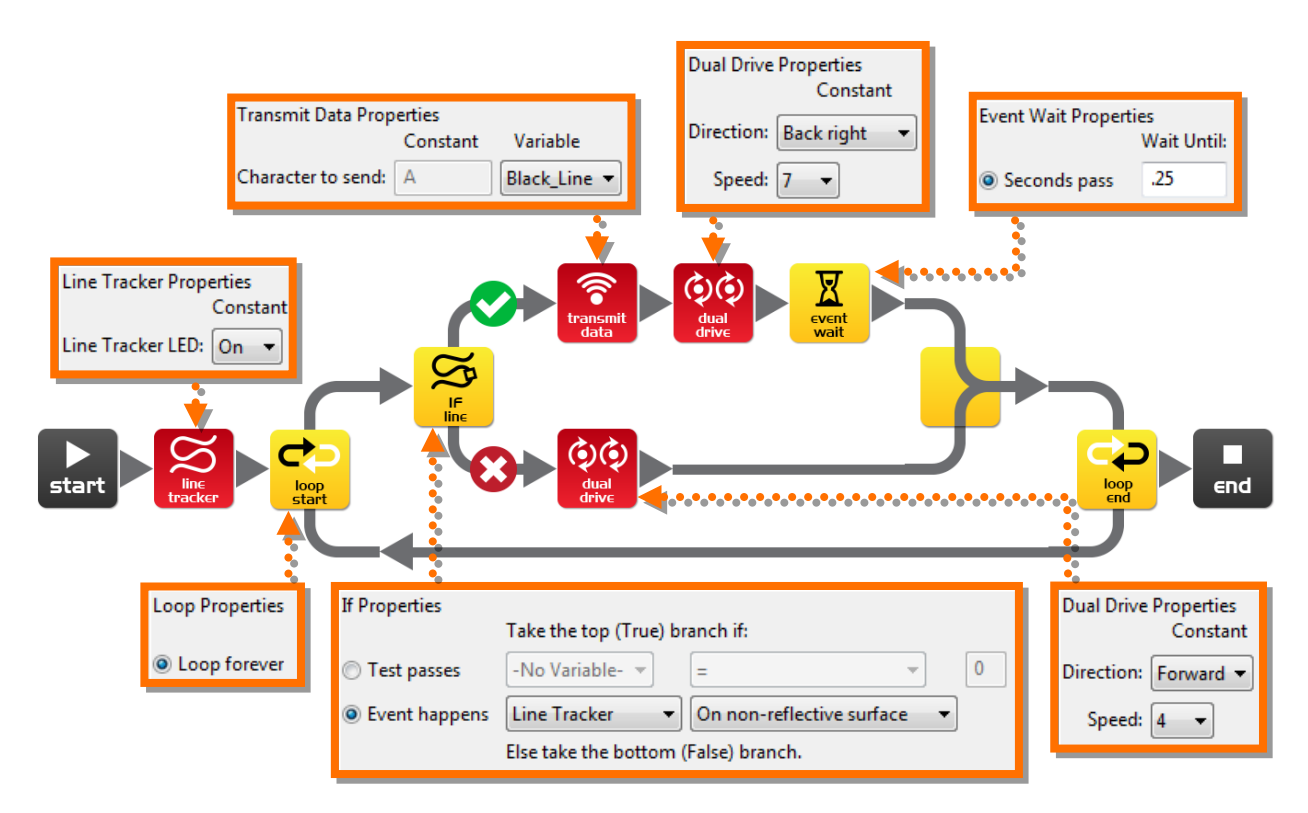

Hozz létre egy "bit" változót "Black\_Line" (fekete\_vonal) néven. Alapértéke legyen: 1.

#### **Hogy m**ű**ködik a programod**

Az első ikon bekapcsolja a vonalkövető szenzort (line tracker), majd ezután belép a folyamatos (végtelen) ciklusba. Az 'IF' ikon ellenőrzi a vonalkövető szenzor állapotát. Ha fehér (fényes) felületen van, akkor az alsó ágon a robot mindkét kerekét előre hajtja 4-es sebességgel a 'dual drive' ikon. Ha a felület fekete akkor a 'Black\_Line' változó értéke 1 eslesz és elküldésre kerül ('transmitdata' ikon). Majd Edisontolatva fordul 0,25 másodpercig. Végül a ciklus kezdődik elölről.

fordította: Boleraczki Miklós, www.meetedison.hu 24

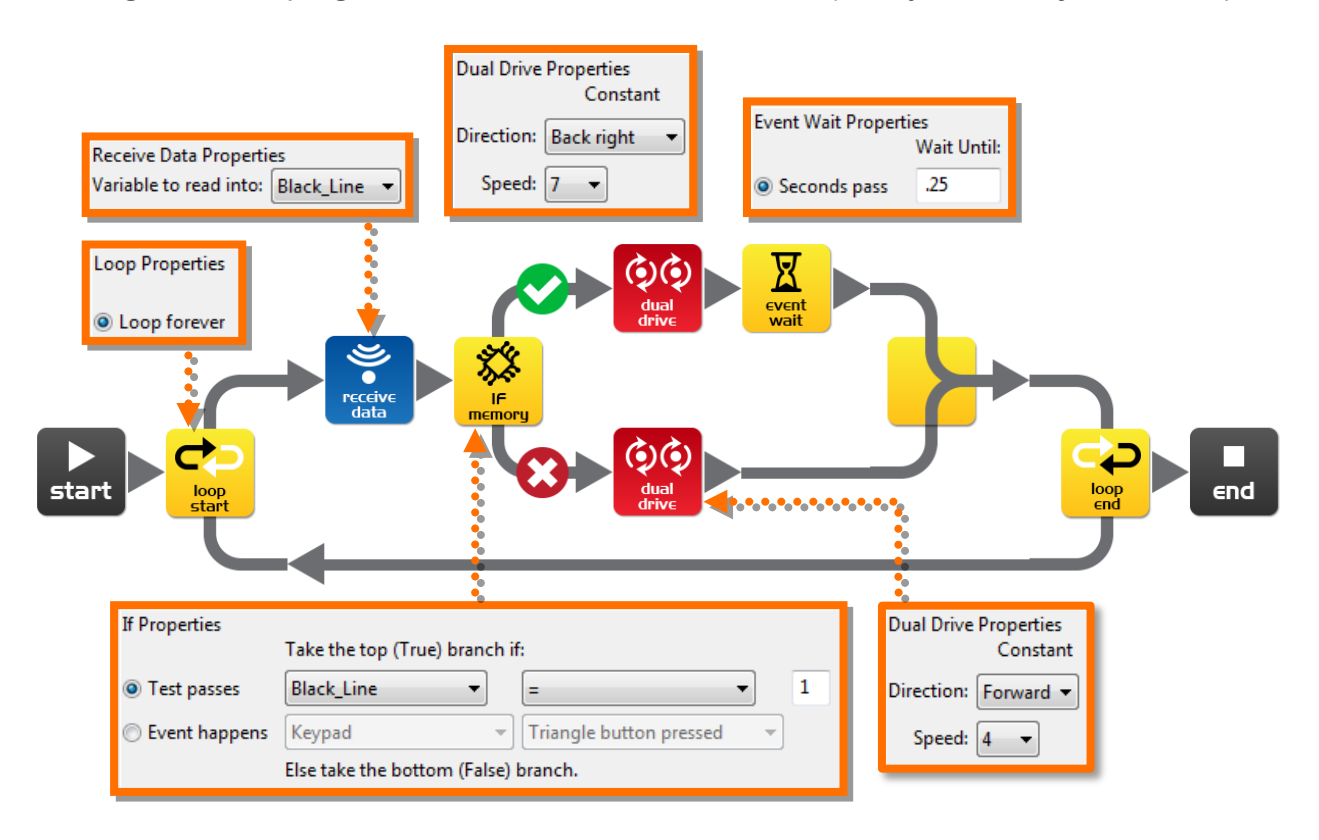

Írd meg az alábbi programot a második Edison részére. (amelyik nem látja a vonalat)

Hozz létre egy "bit" változót "Black\_Line" (fekete\_vonal) néven. Alapértéke legyen: 1.

Felprogramozhatsz egy harmadik, negyedik, ötödik Edisont is, úgy még viccesebb.

#### **Hogy m**ű**ködik a programod**

A program egy végtelen ciklusban fut, ami folyamatosan olvassa a bejövő adatokat ('recievedata' ikon). Ez az ikon beírja ezt a bejövő adatot a 'Black\_Line' változóba. Az 'IF' feltétel ellenőrzi, hogy ez az érték egyenlő-e 1-el. Ha igen (vagyis nincs bejövő adat az első robottól), akkor a 'dual drive' ikon miatt folyamatosan megy előre 4-es sebességgel.Ha az érték 1-el lesz egyenlő (vagyis az első Edison elérte a vonalat) a robot hátramenetbe kapcsol és fordul 0,25 másodpercig.Végül a ciklus kezdődik elölről.

#### **Hogyan csináld?**

Nyomtasd ki a pályát a következő oldalról, és tedd az első Edison-t a belsejébe. A második Edison-t tedd kívülre és nyomd meg mindkettőn a lejátszás (háromszög alakú) gombot.

Az első Edison a vonalon belül marad, míg a második mindenben utánozza az elsőt, de a vonalon kívül!

#### **Kísérletezés**

Ez csak egy bemutató a robotok kommunikációjához. Fel tudod fejleszti úgy a programot, hogy két irányú legyen ez a kommunikálás? Mi van akkor, ha az első Edison megáll addig, amíg a második nem nyugtázta, hogy megkapta az adást?

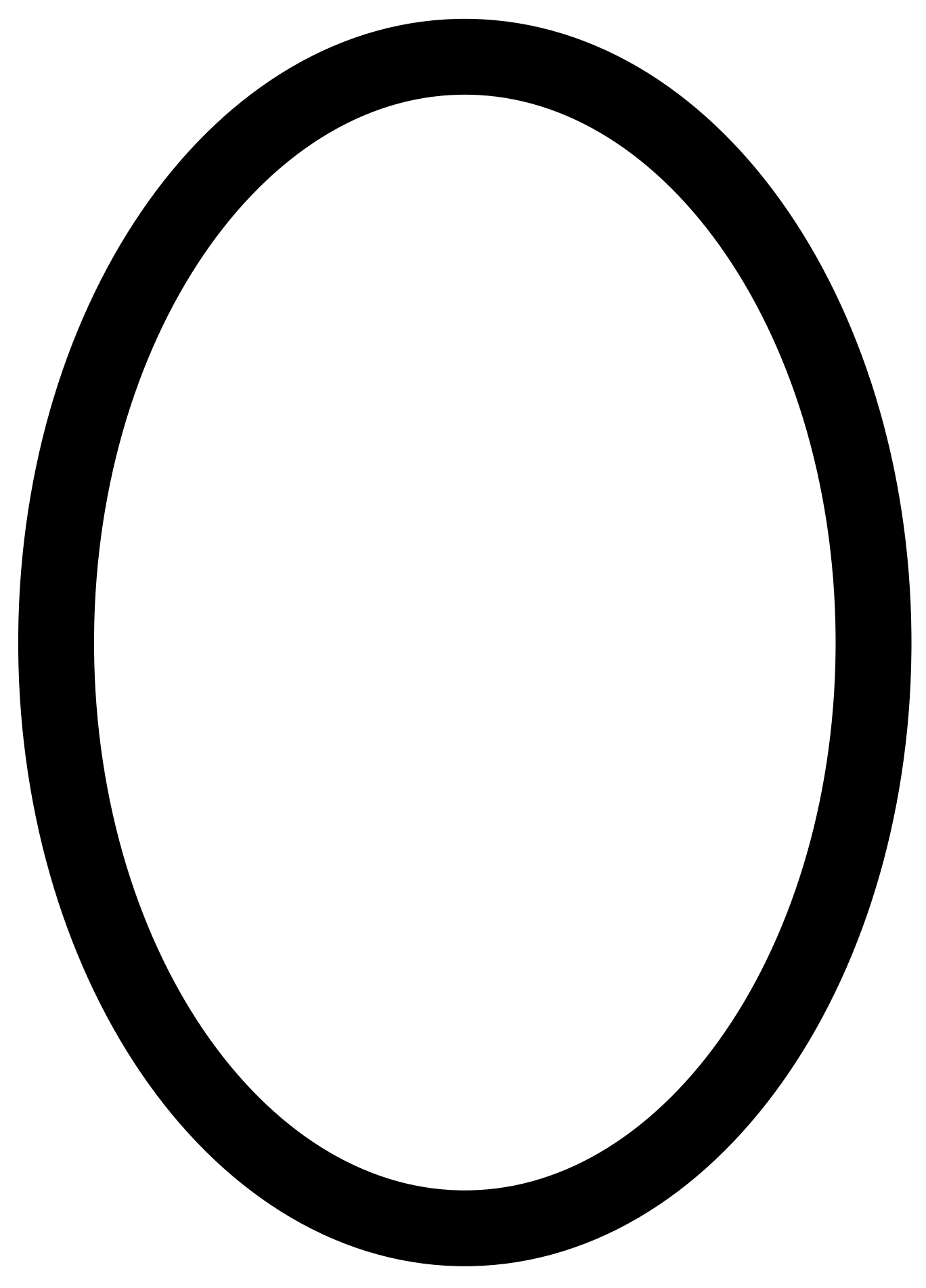

### **Hogyan tovább?**

<span id="page-26-0"></span>Most hogy már elég jól érted hogyan lehet programozni Edisont, ideje, hogy felhasználd a tudásod a saját programjaid megírására. *Mi mindent tudsz megálmodni?*

#### **Néhány kihívást adó ötlet**

Tudsz írni egy gyorsabb vonalkövető programot, mint ami a pálya menti megfelelő a vonalkóddal beolvastatható?

Milyen trükköket tudsz kihozni az Edisonodból amiket tapssal indíthatsz?

Tudsz jobb szumós programot írni, mint a vonalkóddal aktiválható?

#### **KönyvEd3**

A KönyvEd3-ban 'Kalandjaid a robotika világában- *Te vagy az építő'*meglátod, hogyan tudod összeépíteni 2 Edison robot és a LEGO kompakt rakodó (42032-es készlet) segítségével a saját új robot-rakodódat.

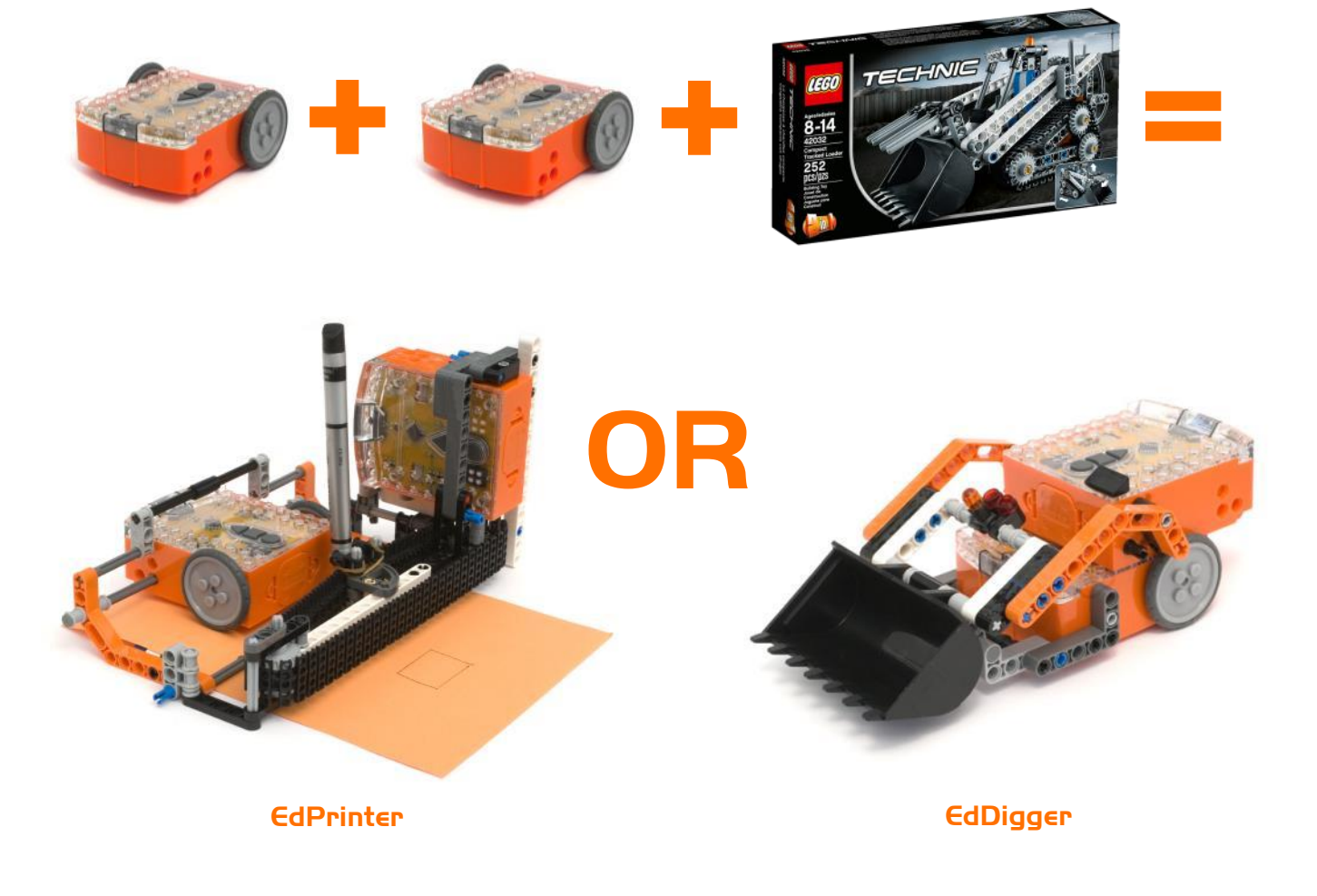